# **OptiPlex 7090 de factor de forma pequeño**

Configuración y especificaciones

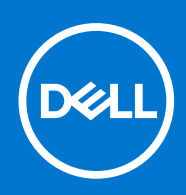

**Modelo reglamentario: D15S Tipo reglamentario: D15S004 Abril de 2021 Rev. A00**

### Notas, precauciones y advertencias

**NOTA:** Una NOTA indica información importante que le ayuda a hacer un mejor uso de su producto.

**PRECAUCIÓN: Una PRECAUCIÓN indica la posibilidad de daños en el hardware o la pérdida de datos, y le explica cómo evitar el problema.**

**AVISO: Un mensaje de AVISO indica el riesgo de daños materiales, lesiones corporales o incluso la muerte.**

© 2021 Dell Inc. o sus subsidiarias. Todos los derechos reservados. Dell, EMC y otras marcas comerciales son marcas comerciales de Dell Inc. o sus filiales. Es posible que otras marcas comerciales sean marcas comerciales de sus respectivos propietarios.

# Tabla de contenido

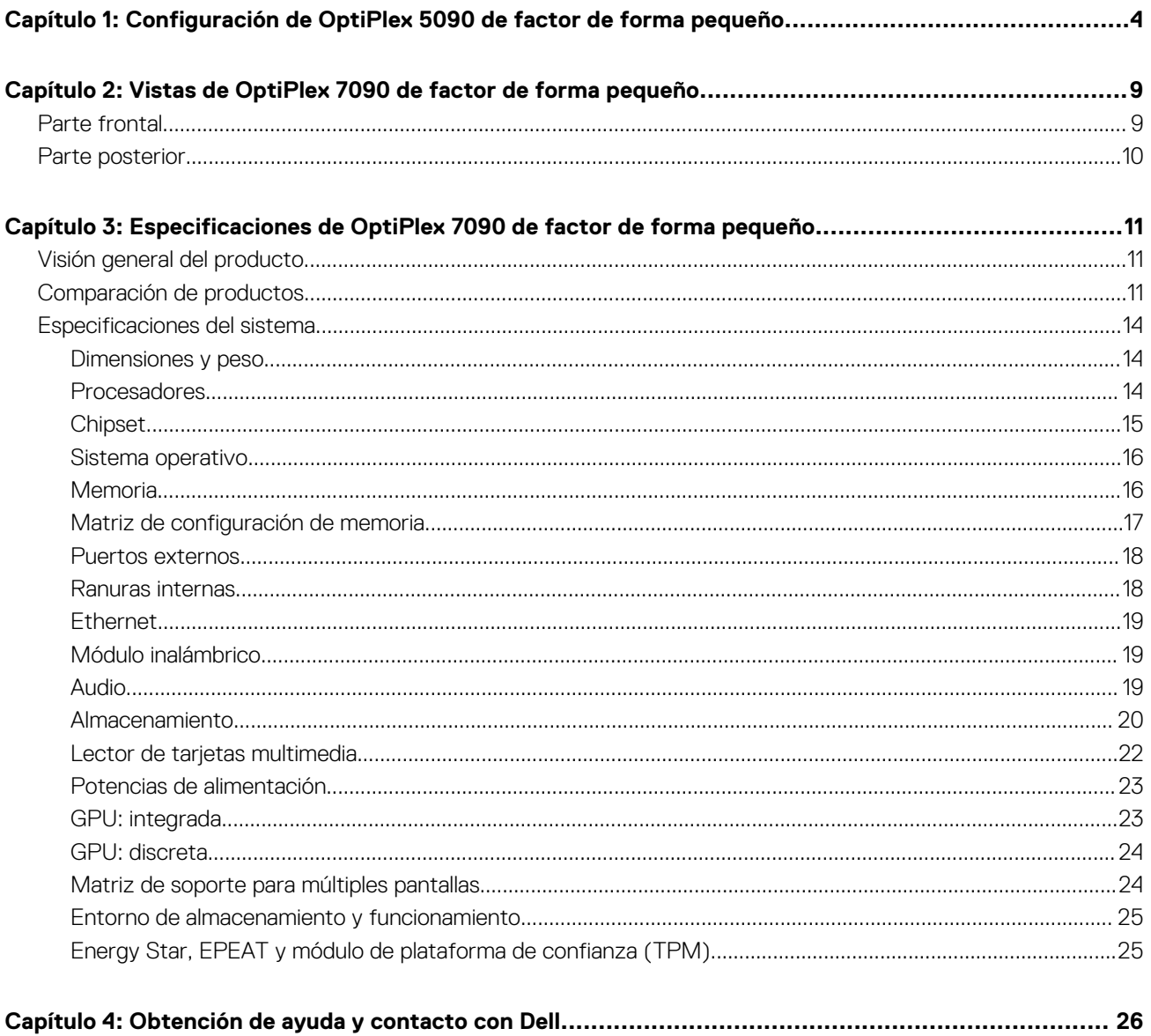

# <span id="page-3-0"></span>**Configuración de OptiPlex 5090 de factor de forma pequeño**

**1**

Las imágenes en este documento pueden ser diferentes de la computadora en función de la configuración que haya solicitado.

#### **Pasos**

1. Conecte el teclado y el mouse.

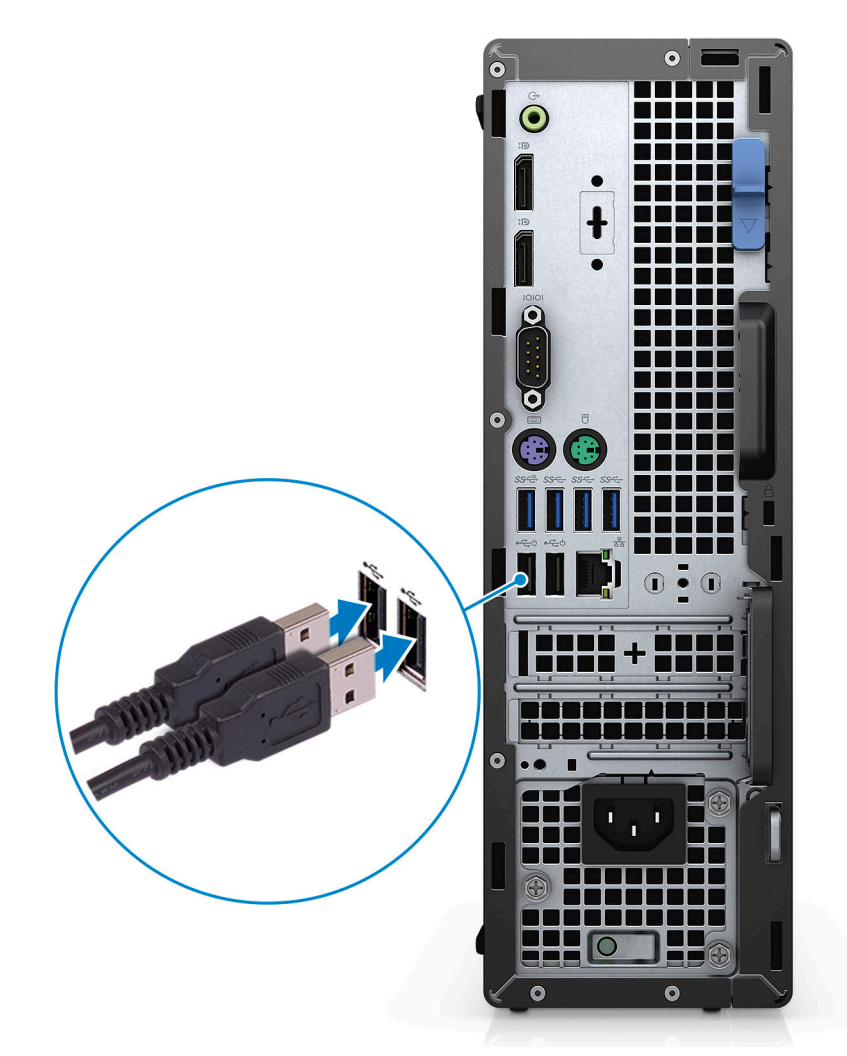

2. Conéctese a la red mediante un cable o conéctese a una red inalámbrica.

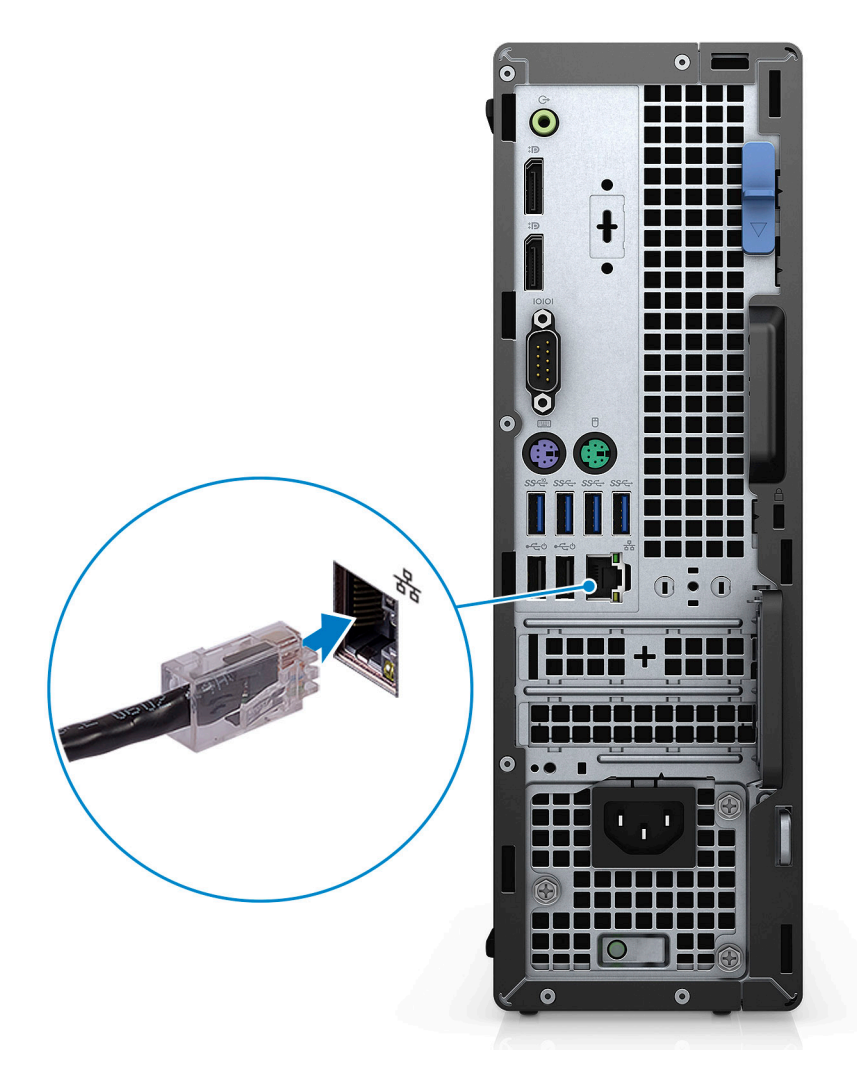

3. Conecte la pantalla.

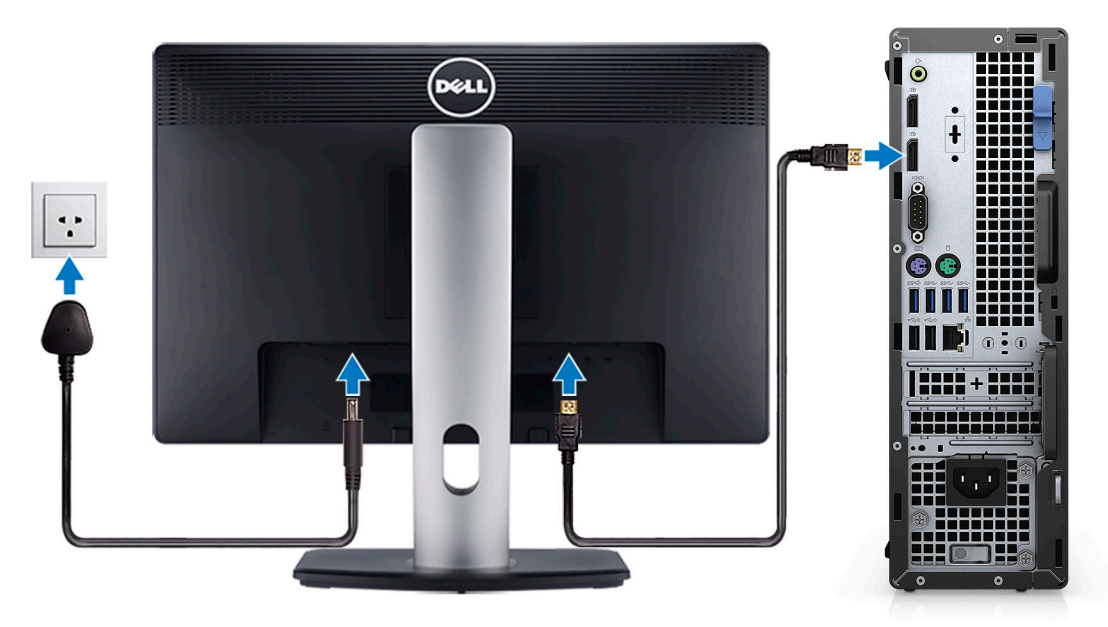

4. Conecte el cable de alimentación.

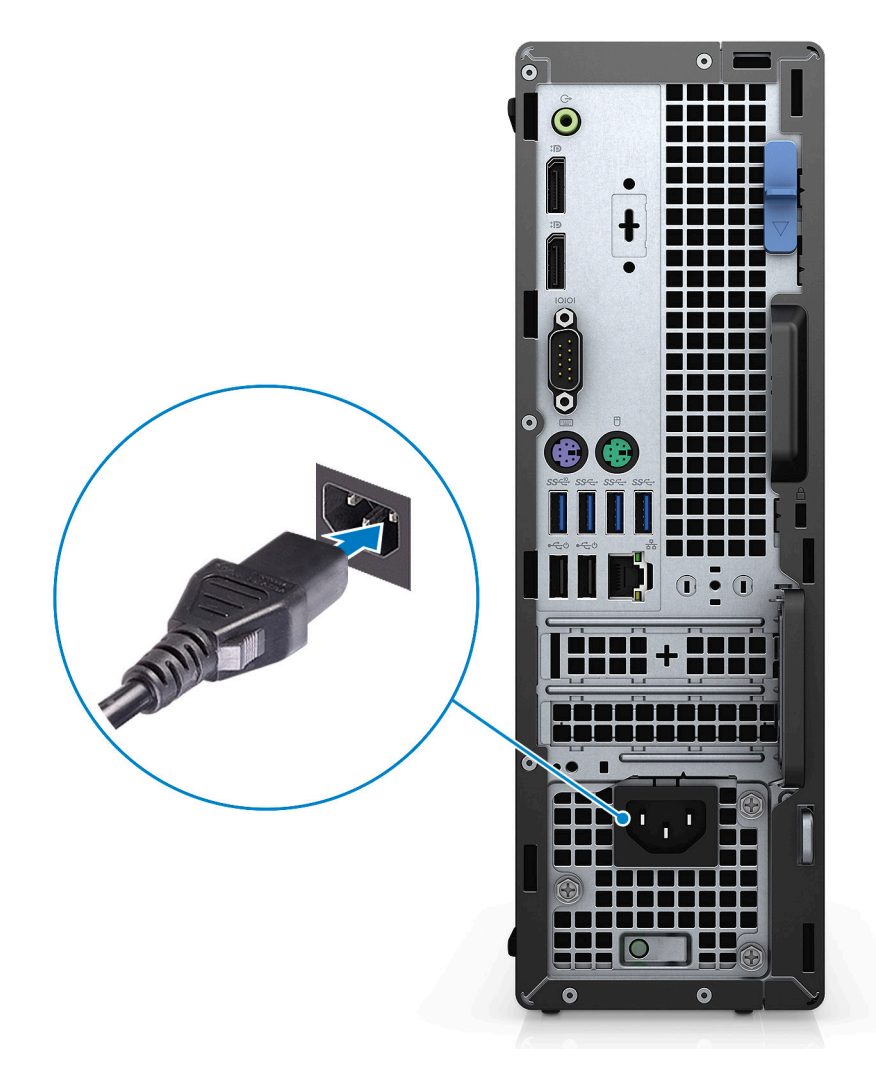

5. Presione el botón de encendido.

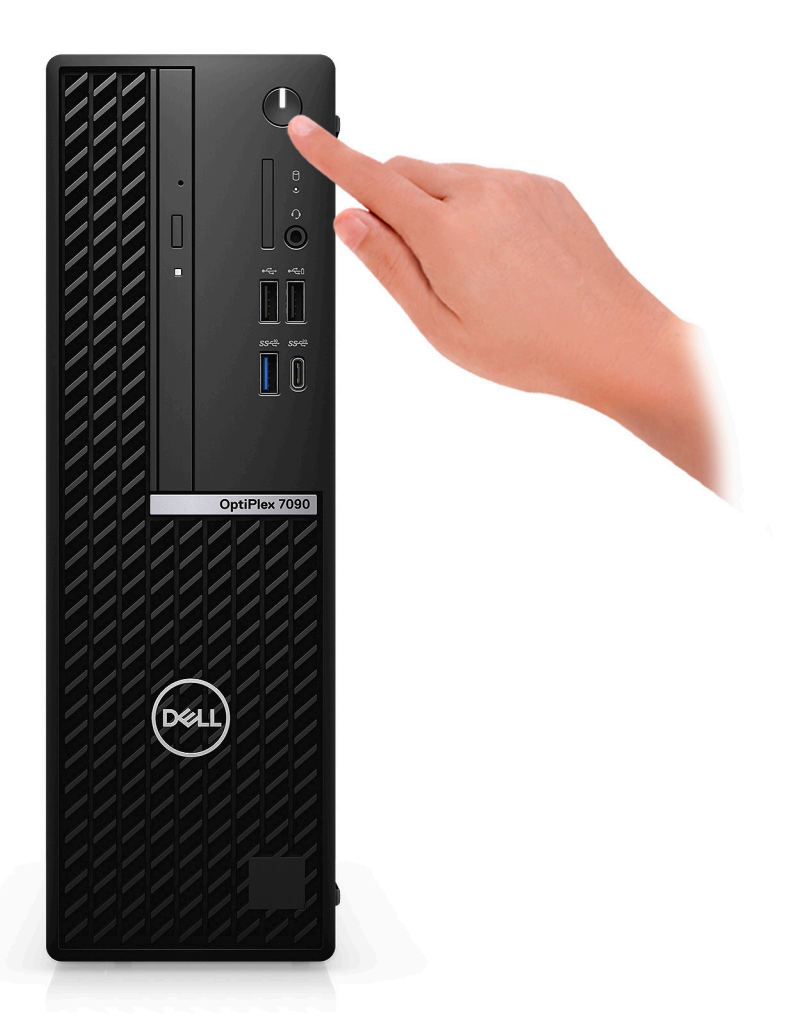

6. Finalice la configuración de Windows.

Siga las instrucciones que aparecen en pantalla para completar la configuración. Durante la configuración, Dell Technologies recomienda lo siguiente:

- Conectarse a una red para las actualizaciones de Windows.
	- **(i)** NOTA: Si va a conectarse a una red inalámbrica segura, introduzca la contraseña para acceder a dicha red cuando se le solicite.
- Si está conectado a Internet, inicie sesión con su cuenta de Microsoft o cree una nueva. Si no está conectado a Internet, cree una cuenta offline.
- En la pantalla **Soporte y protección**, introduzca su información de contacto.
- 7. Localice y utilice las aplicaciones de Dell en el menú Start (Inicio) de Windows (recomendado)

### **Tabla 1. Localice aplicaciones de Dell**

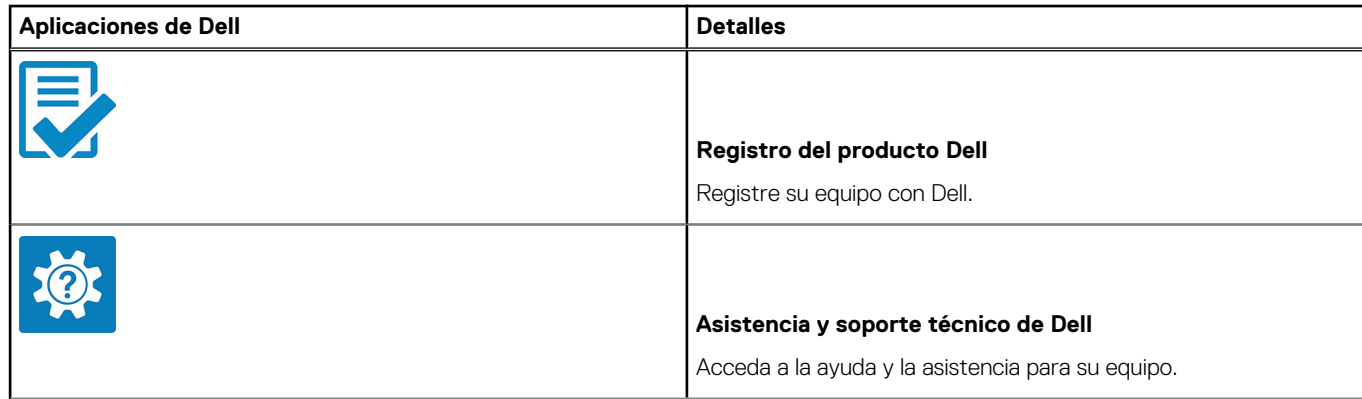

### **Tabla 1. Localice aplicaciones de Dell (continuación)**

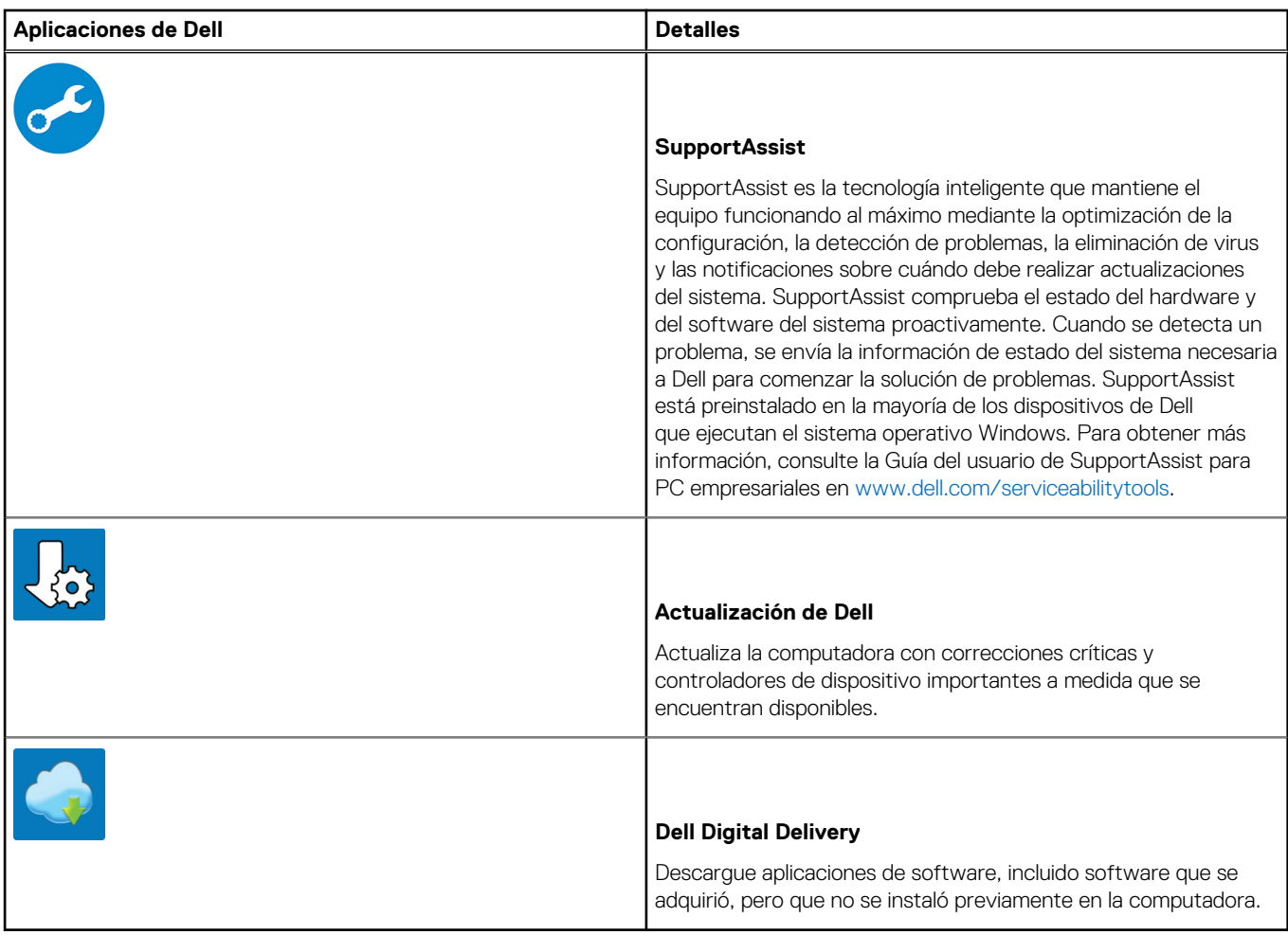

# <span id="page-8-0"></span>**Vistas de OptiPlex 7090 de factor de forma pequeño**

## **Parte frontal**

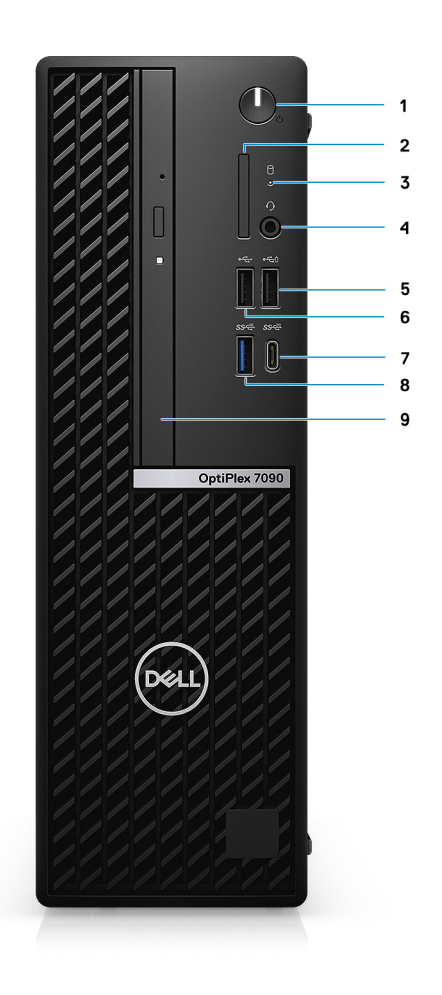

- 1. Botón de encendido
- 2. Lector de tarjeta SD
- 3. Luz de actividad del disco duro
- 4. Puerto de audio universal
- 5. Puerto USB 2.0 con PowerShare
- 6. Puerto USB 2.0
- 7. Puerto USB 3.2 de 2.ª generación x2 Type-C
- 8. Puerto USB 3.2 de 2.ª generación
- 9. Unidad óptica

## <span id="page-9-0"></span>**Parte posterior**

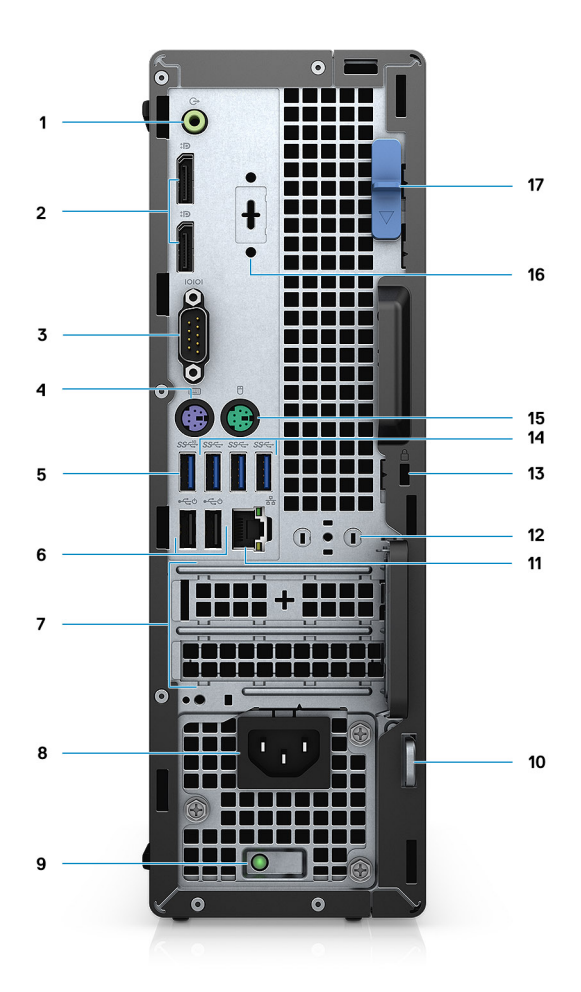

- 1. Puerto de audio de reprogramación de línea de salida/línea de entrada
- 2. Dos puertos DisplayPort 1.4
- 3. Puerto serie
- 4. Puerto PS/2 para el teclado
- 5. Un puerto USB 3.2 de 2.ª generación
- 6. Dos puertos USB 2.0 con SmartPower activado
- 7. Ranuras para tarjeta de expansión activa

**NOTA:** Solo es compatible con la ranura 1

- 8. Puerto del conector de alimentación
- 9. Indicador luminoso de diagnóstico del suministro de energía
- 10. Anillo del candado
- 11. Puerto Ethernet RJ45
- 12. Ranura para módulo de antena
- 13. Ranura para cable de seguridad Kensington
- 14. Tres puertos USB 3.2 de 1.ª generación
- 15. Puerto PS/2 para el mouse
- 16. VGA/DisplayPort 1.4/HDMI 2.0b/puerto USB 3.2 de 2.ª generación Type-C con DisplayPort en modo alternativo (opcional)
- 17. Seguro de liberación

**3**

# <span id="page-10-0"></span>**Especificaciones de OptiPlex 7090 de factor de forma pequeño**

# **Visión general del producto**

El sistema OptiPlex 7090 SFF es un equipo de escritorio empresarial de la serie OptiPlex 7 de categoría premium y de última generación. Está alineado con el conjunto de chips Intel Rocket Lake más reciente, los procesadores y las funciones de tecnología pertinentes y, a la vez, impulsa una posición de costo competitiva en el mercado.

Este sistema ofrece las siguientes características:

- Procesadores Intel Core i3/i5/i7/i9 de 10.ª generación
- Procesadores Intel Core i5/i7/i9 de 11.ª generación
- Dos ranuras M.2 para el almacenamiento NVMe
- Memoria Intel Optane H20
- Gráficos AMD Radeon RX640/550/540
- Códec de audio Realtek

OptiPlex 7090 SFF es el sucesor de OptiPlex 7080 SFF. El producto posee el mayor ahorro de espacio, las opciones de implementación más flexibles, un rendimiento básico, un servicio mínimo y una capacidad de expansión simplificada.

# **Comparación de productos**

En este tema, se detalla la comparación de productos con su predecesor.

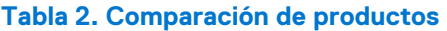

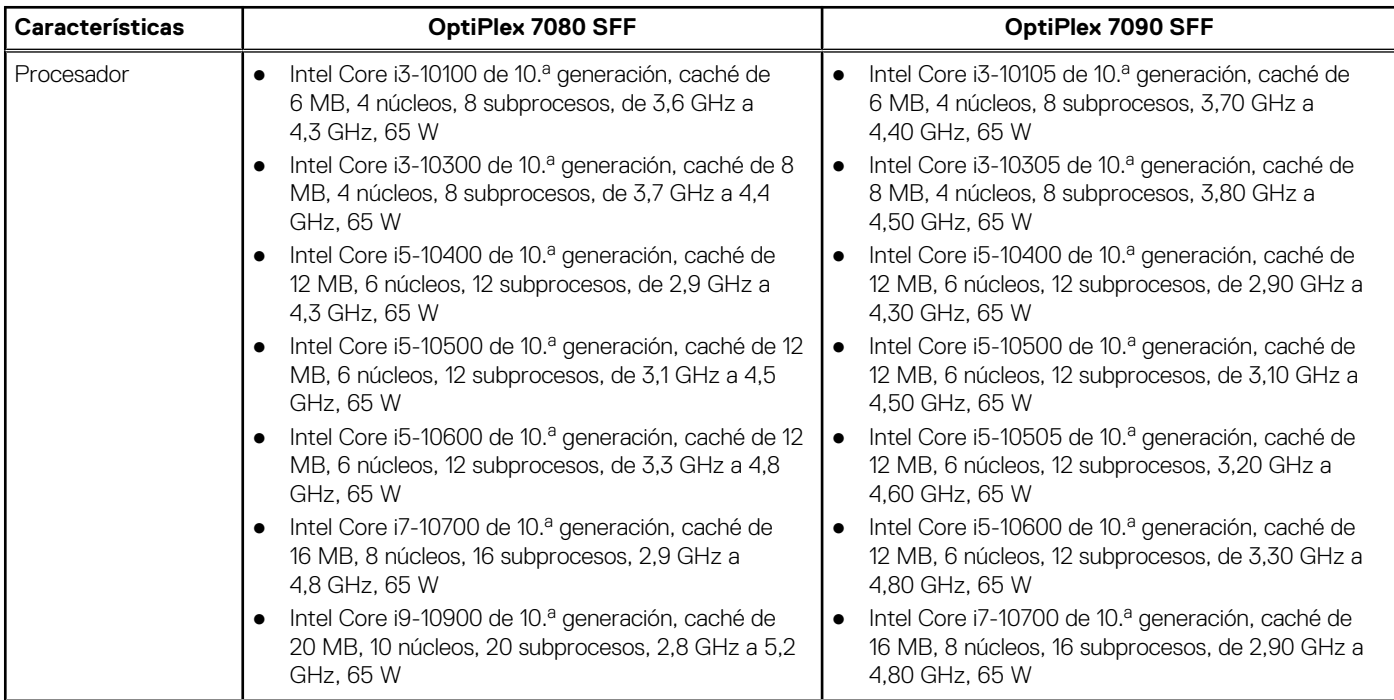

#### **Tabla 2. Comparación de productos (continuación)**

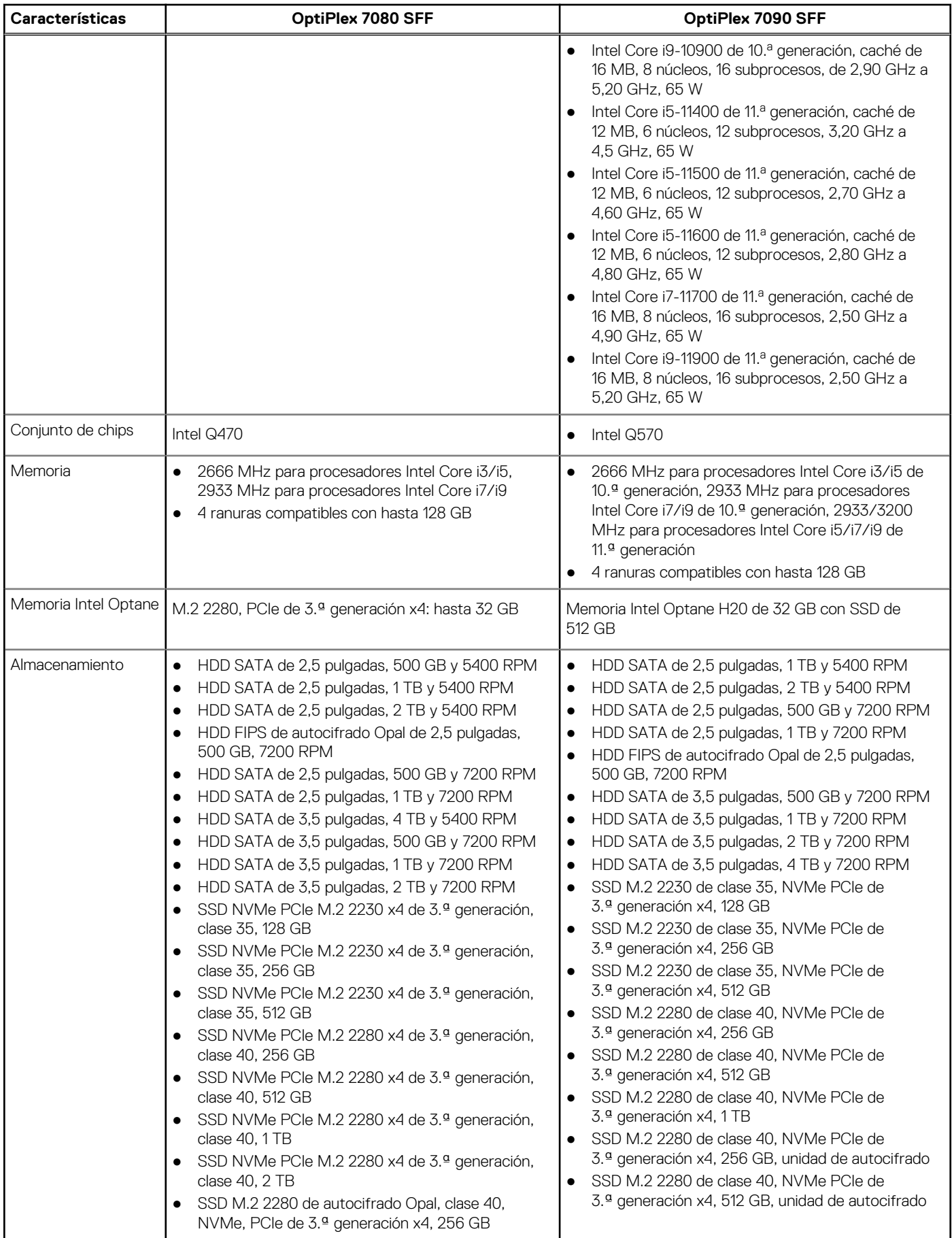

### **Tabla 2. Comparación de productos (continuación)**

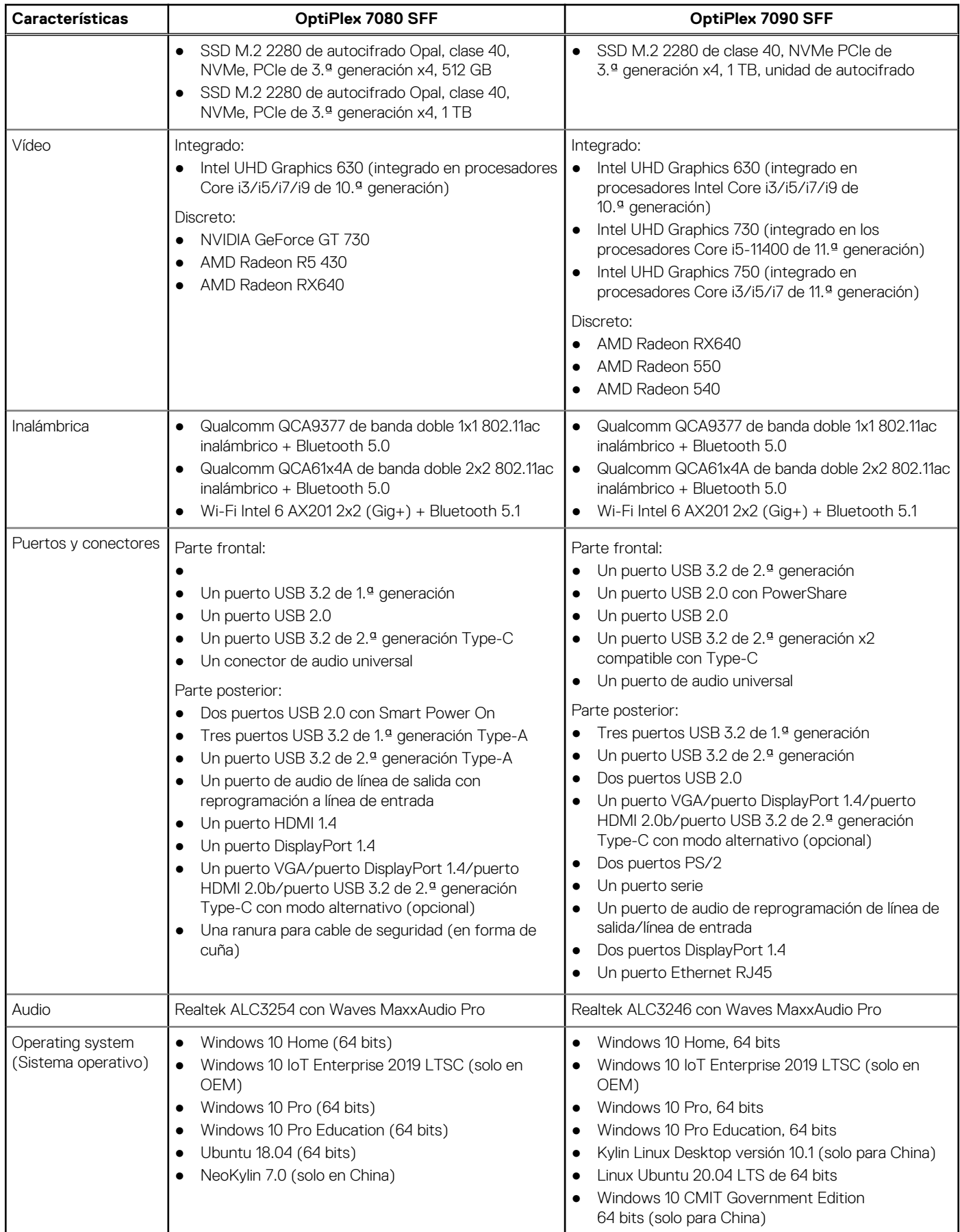

### <span id="page-13-0"></span>**Tabla 2. Comparación de productos (continuación)**

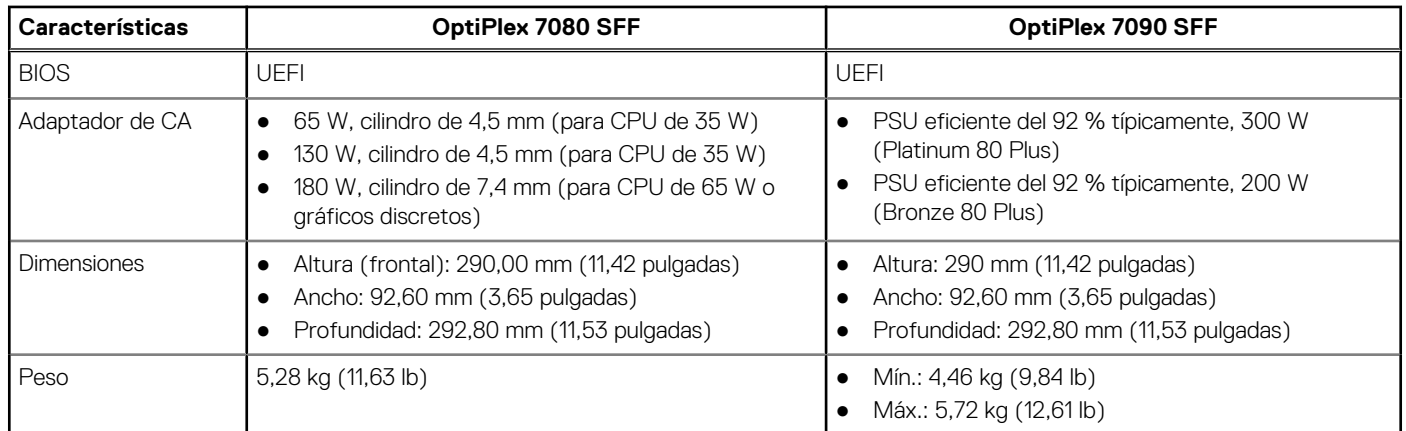

# **Especificaciones del sistema**

(i) NOTA: Las ofertas pueden variar según la región. Las siguientes especificaciones son únicamente las que deben incluirse por ley con el envío del equipo. Para obtener más información sobre la configuración del equipo, haga clic en la **Ayuda y soporte técnico** de su sistema operativo de Windows y seleccione la opción para ver información sobre el equipo.

### **Dimensiones y peso**

#### **Tabla 3. Dimensiones y peso**

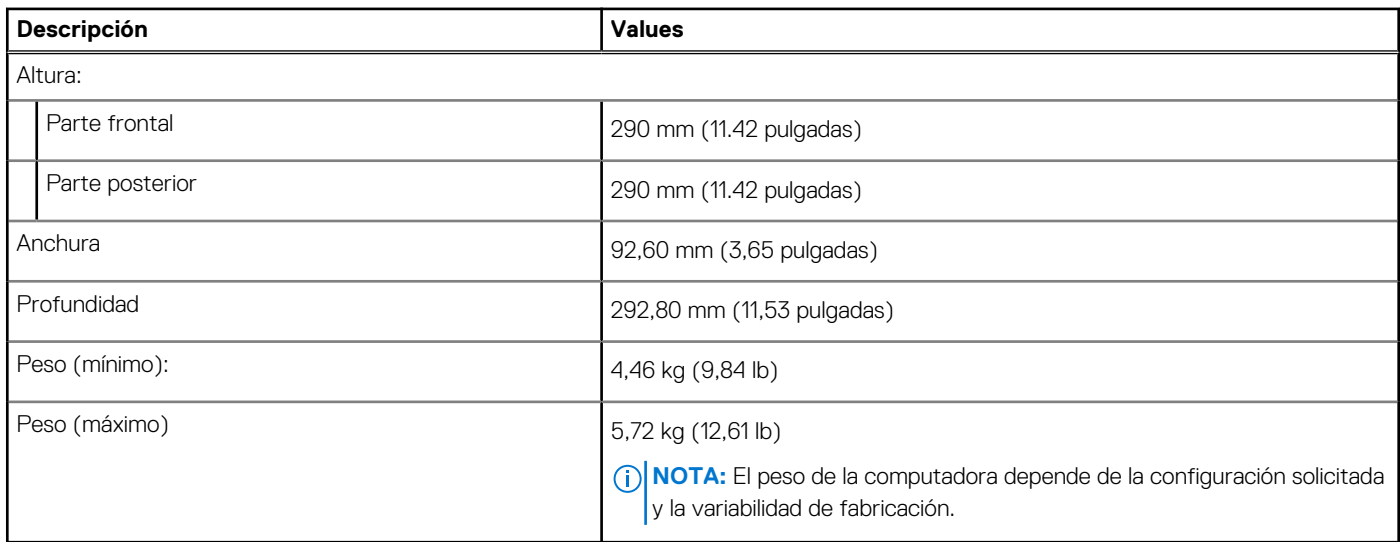

### **Procesadores**

### **Tabla 4. Procesadores**

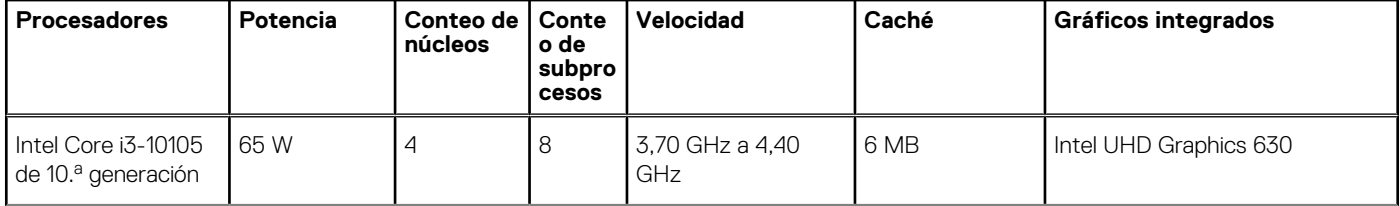

### <span id="page-14-0"></span>**Tabla 4. Procesadores (continuación)**

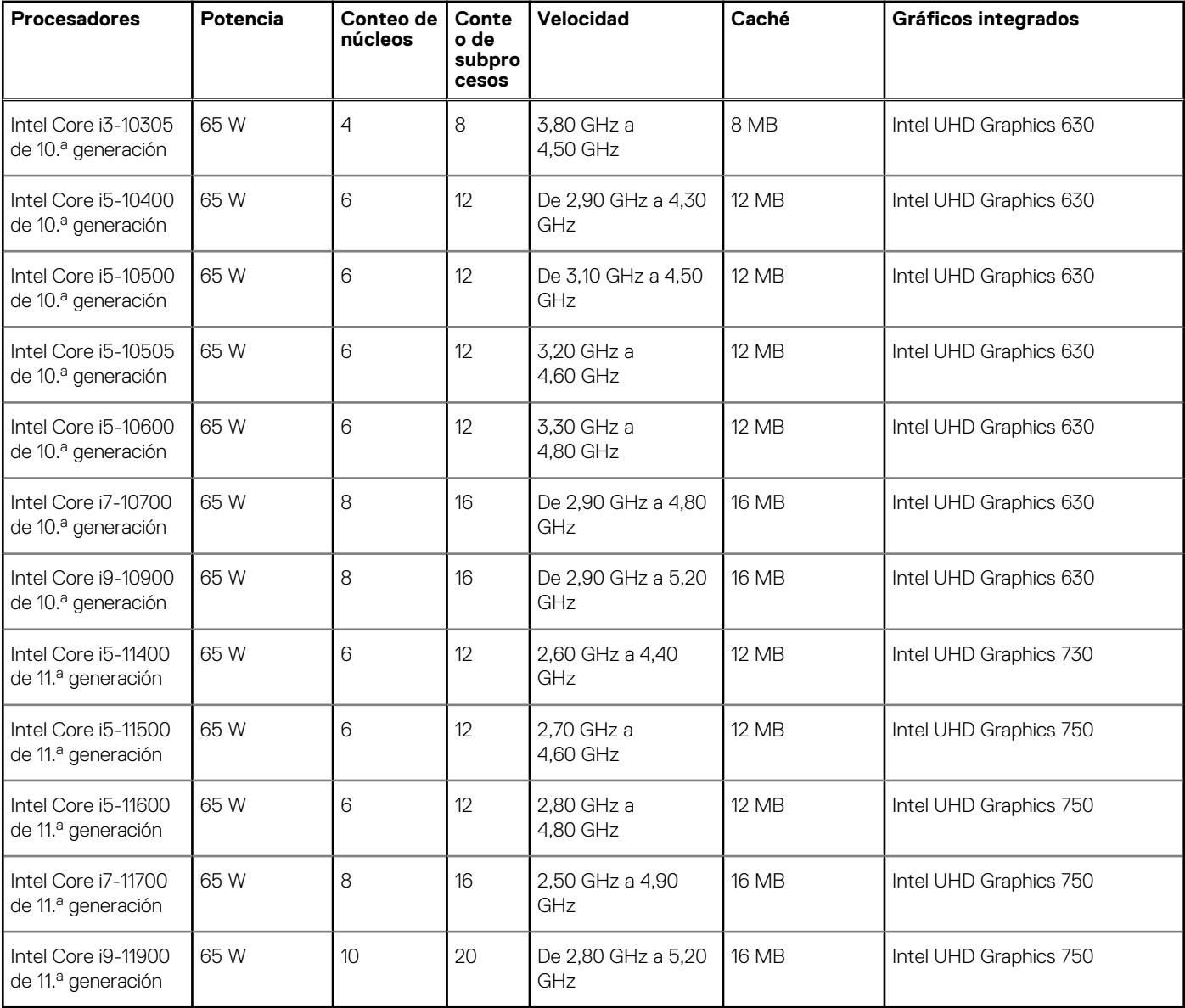

### **Chipset**

En la siguiente tabla, se enumeran los detalles del chipset soportado en OptiPlex 7090 de factor de forma pequeño.

### **Tabla 5. Chipset**

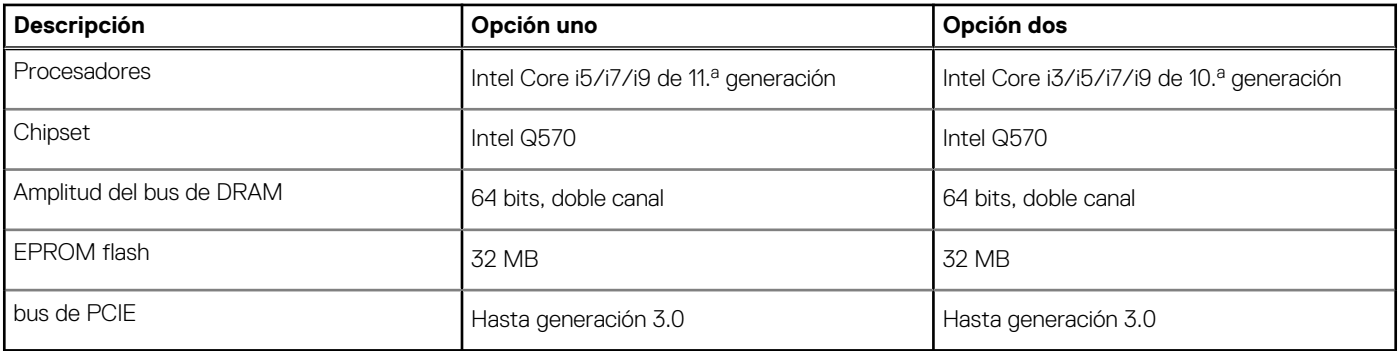

### <span id="page-15-0"></span>**Sistema operativo**

OptiPlex 7090 de factor de forma pequeño es compatible con los siguientes sistemas operativos:

- Windows 10 Pro, 64 bits
- Linux Ubuntu 20.04 LTS de 64 bits

### **Memoria**

En la siguiente tabla, se enumeran las especificaciones de memoria de OptiPlex 7090 de factor de forma pequeño.

#### **Tabla 6. Especificaciones de la memoria**

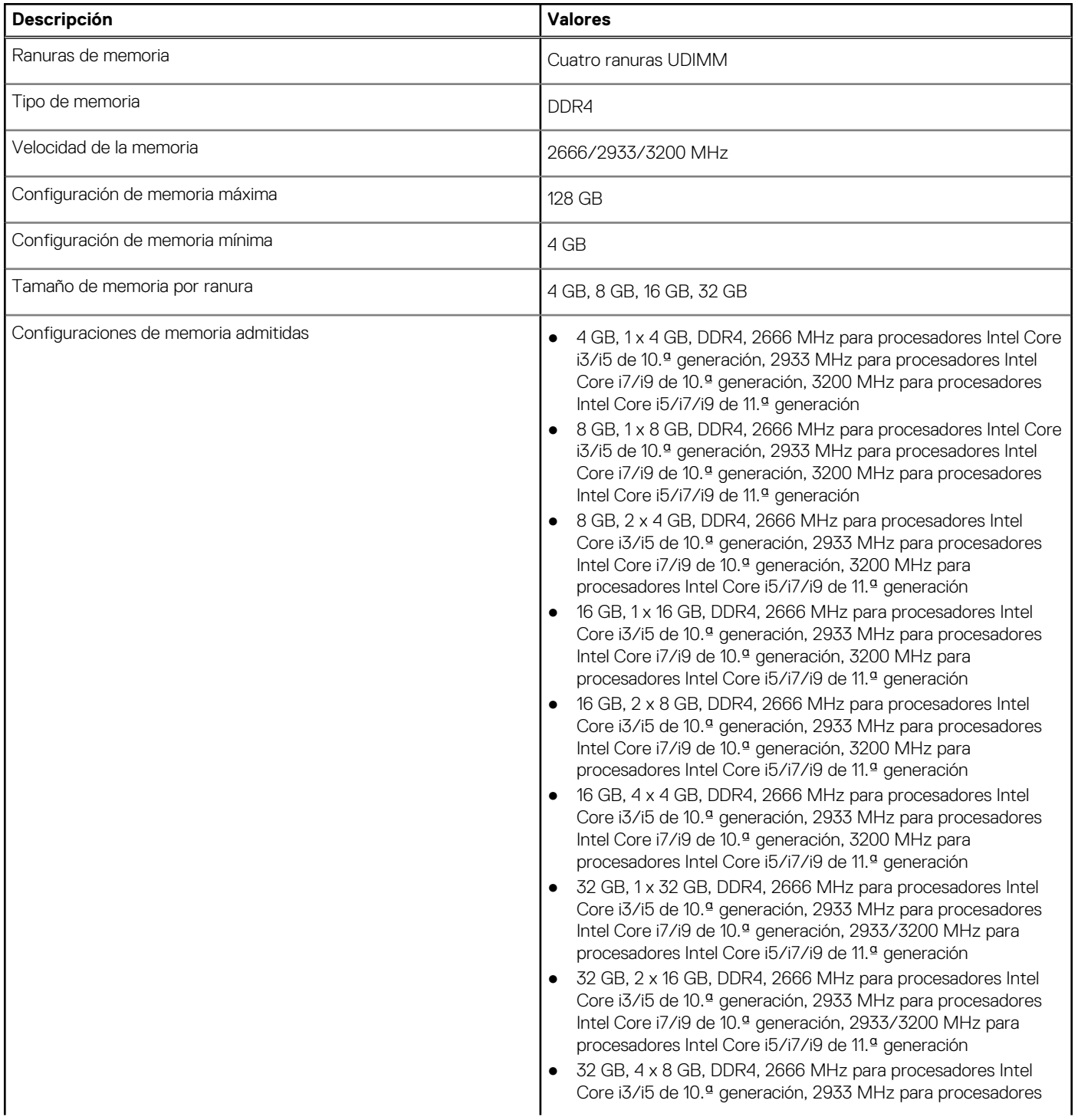

### <span id="page-16-0"></span>**Tabla 6. Especificaciones de la memoria (continuación)**

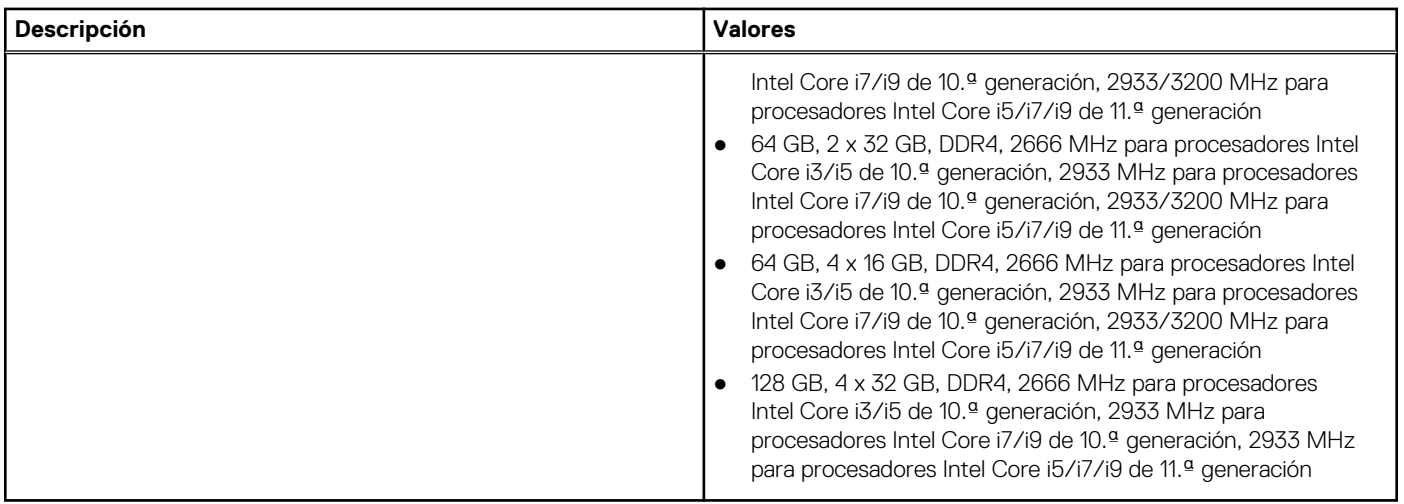

### **Matriz de configuración de memoria**

### **Tabla 7. Matriz de configuración de memoria**

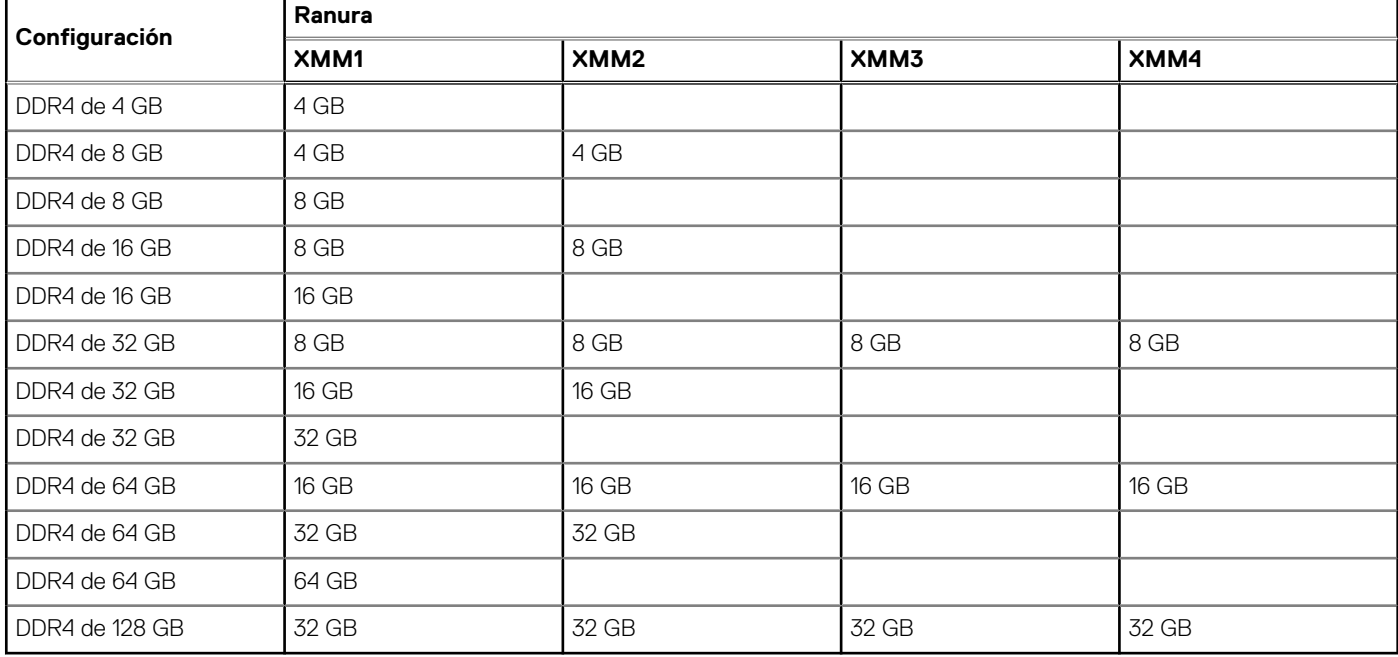

**NOTA:** La velocidad de la memoria varía según el tipo de instalación de DPC (DIMM por canal).

**NOTA:** Los sistemas configurados con 128 GB de memoria solo se ejecutan en 2933 MHz.

**NOTA:** La memoria en sistemas configurados con procesadores Intel de 11.ª generación se ejecuta a una velocidad de reloj de 2933 MHz en el modo de doble canal.

### **Tabla 8. Modo de doble canal**

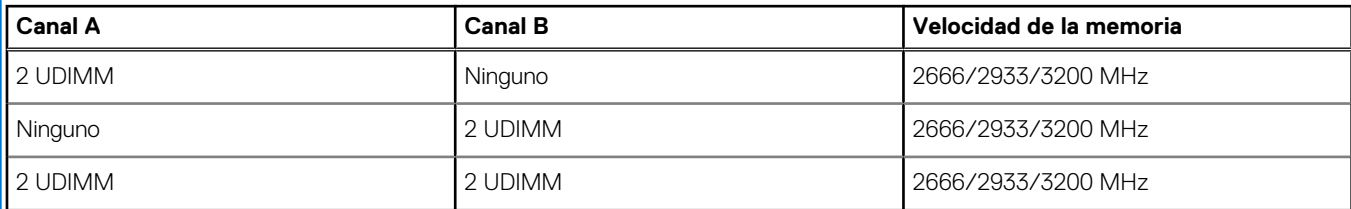

### <span id="page-17-0"></span>**Puertos externos**

En la siguiente tabla, se enumeran los puertos externos de OptiPlex 7090 de factor de forma pequeño.

#### **Tabla 9. Puertos externos**

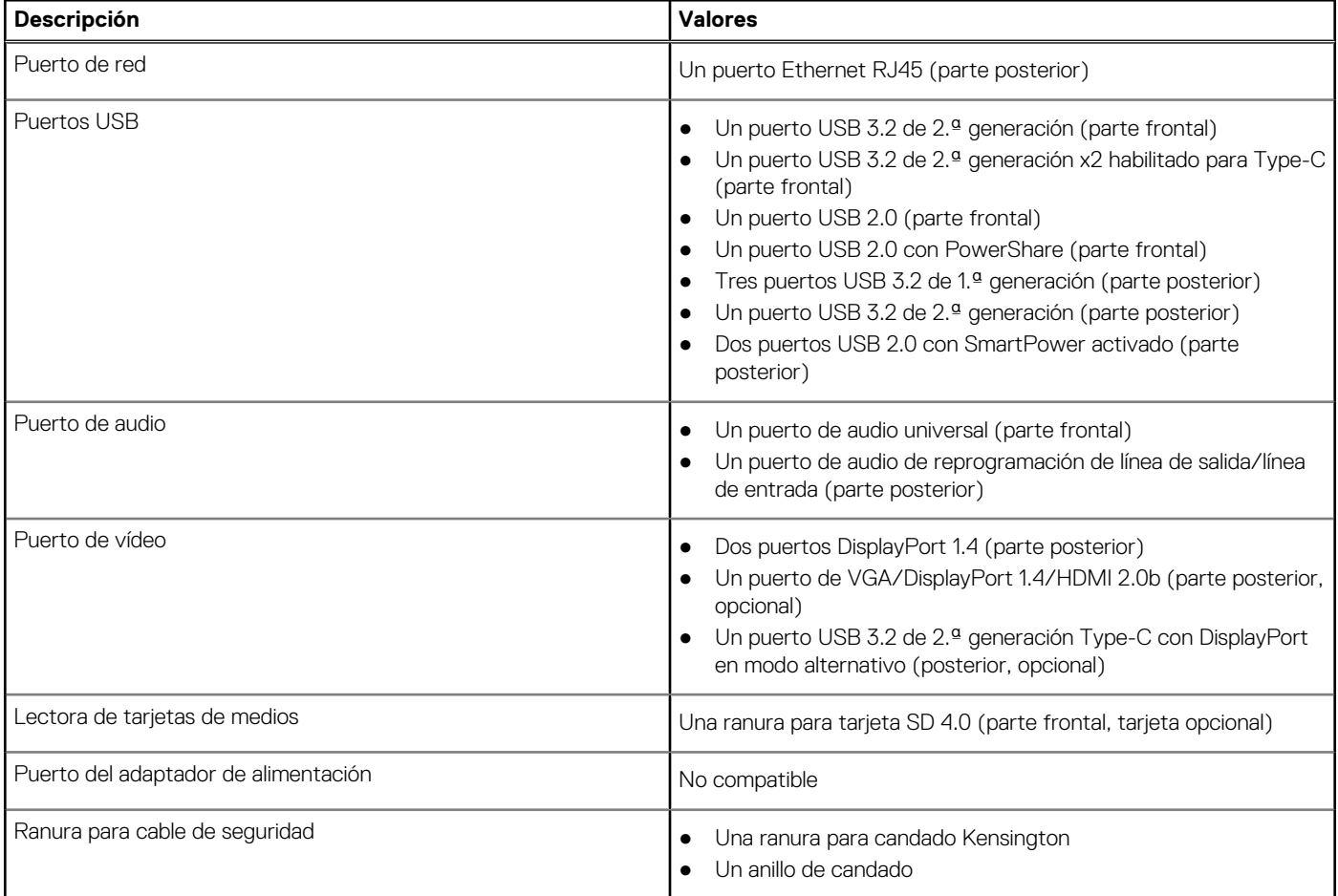

### **Ranuras internas**

En la tabla a continuación, se enumeran las ranuras internas de OptiPlex 7090 de factor de forma pequeño.

### **Tabla 10. Ranuras internas**

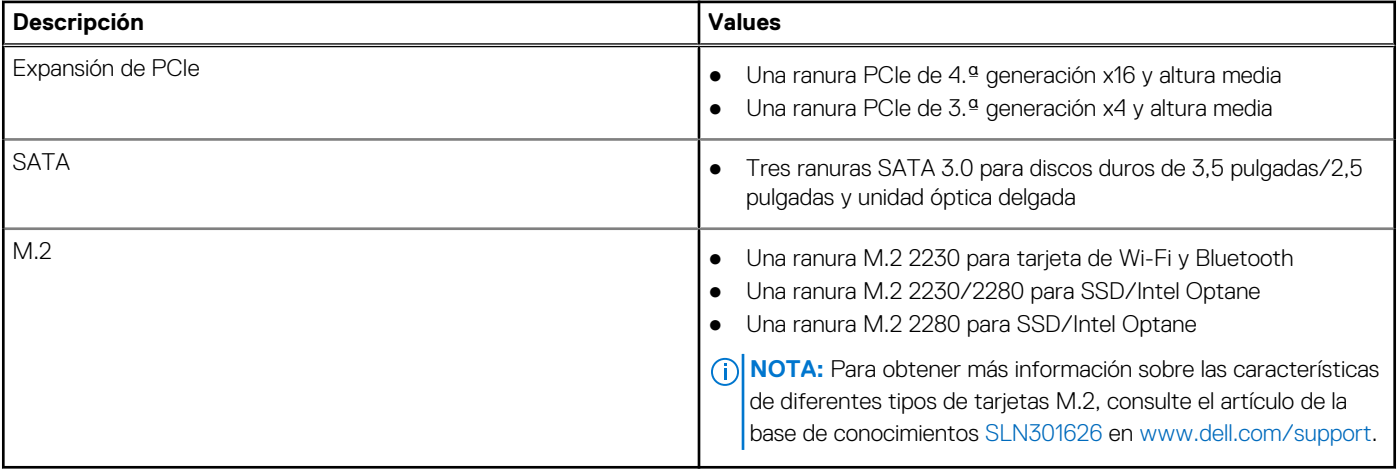

## <span id="page-18-0"></span>**Ethernet**

En la siguiente tabla, se enumeran las especificaciones de la red de área local (LAN) Ethernet cableada de OptiPlex 7090 de factor de forma pequeño.

#### **Tabla 11. Especificaciones de Ethernet**

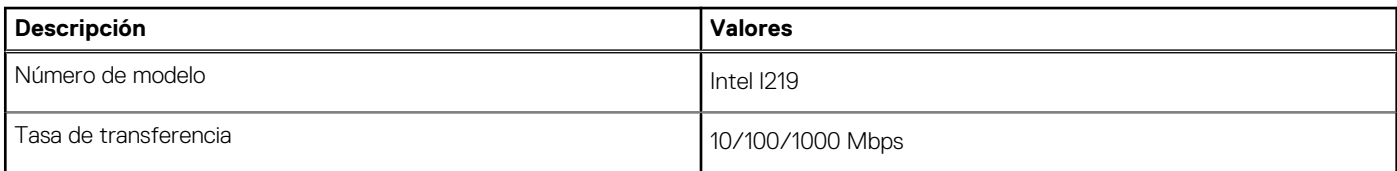

### **Módulo inalámbrico**

En la siguiente tabla, se enumeran las especificaciones del módulo de red de área local inalámbrica (WLAN) para OptiPlex 7090 de factor de forma pequeño.

#### **Tabla 12. Especificaciones del módulo inalámbrico**

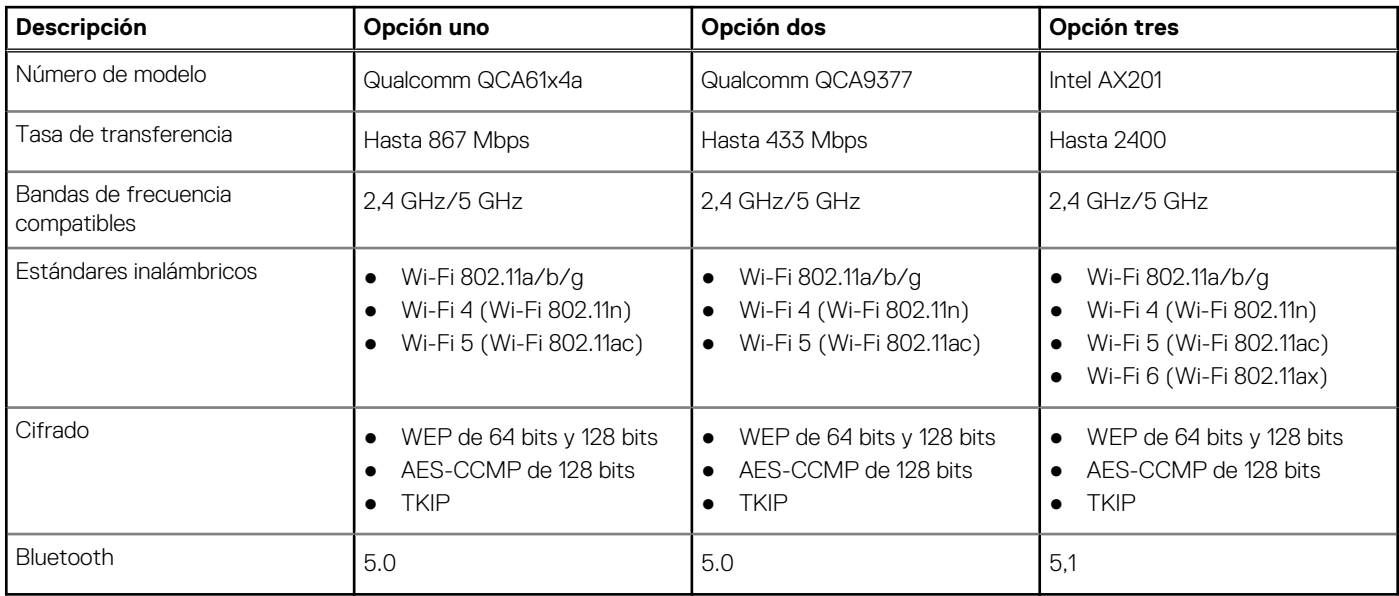

### **Audio**

En la siguiente tabla, se enumeran las especificaciones de audio para OptiPlex 7090 de factor de forma pequeño.

### **Tabla 13. Características de audio**

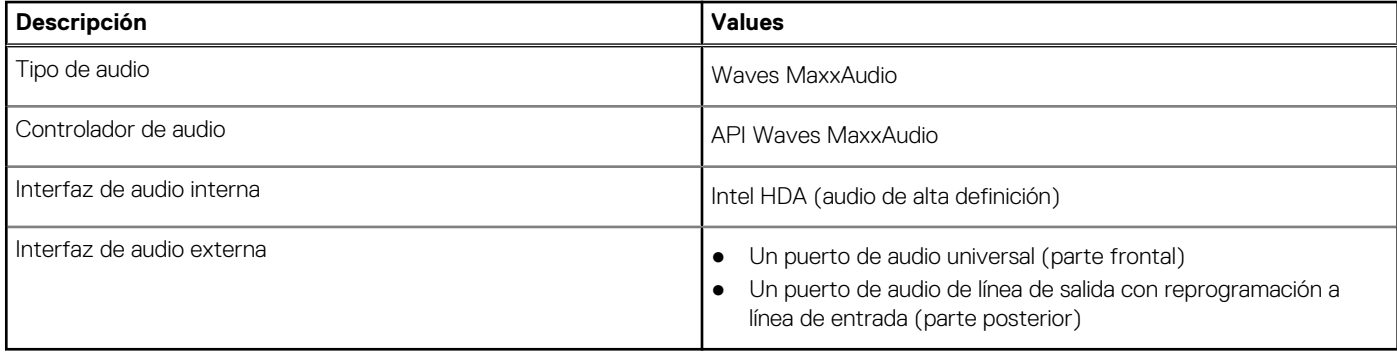

### <span id="page-19-0"></span>**Almacenamiento**

La computadora admite una de las siguientes configuraciones:

#### **Tabla 14. Matriz de almacenamiento**

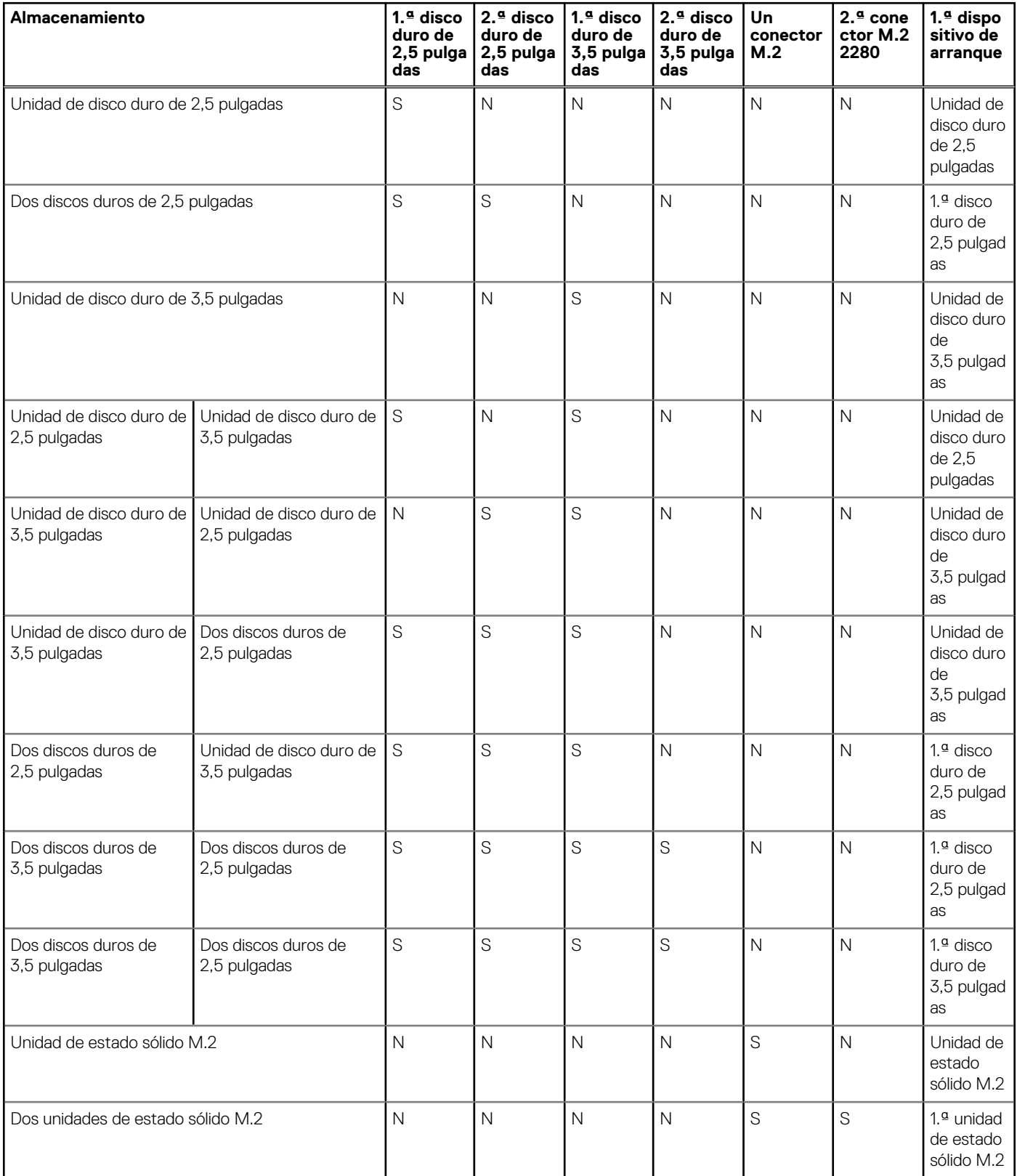

#### **Tabla 14. Matriz de almacenamiento (continuación)**

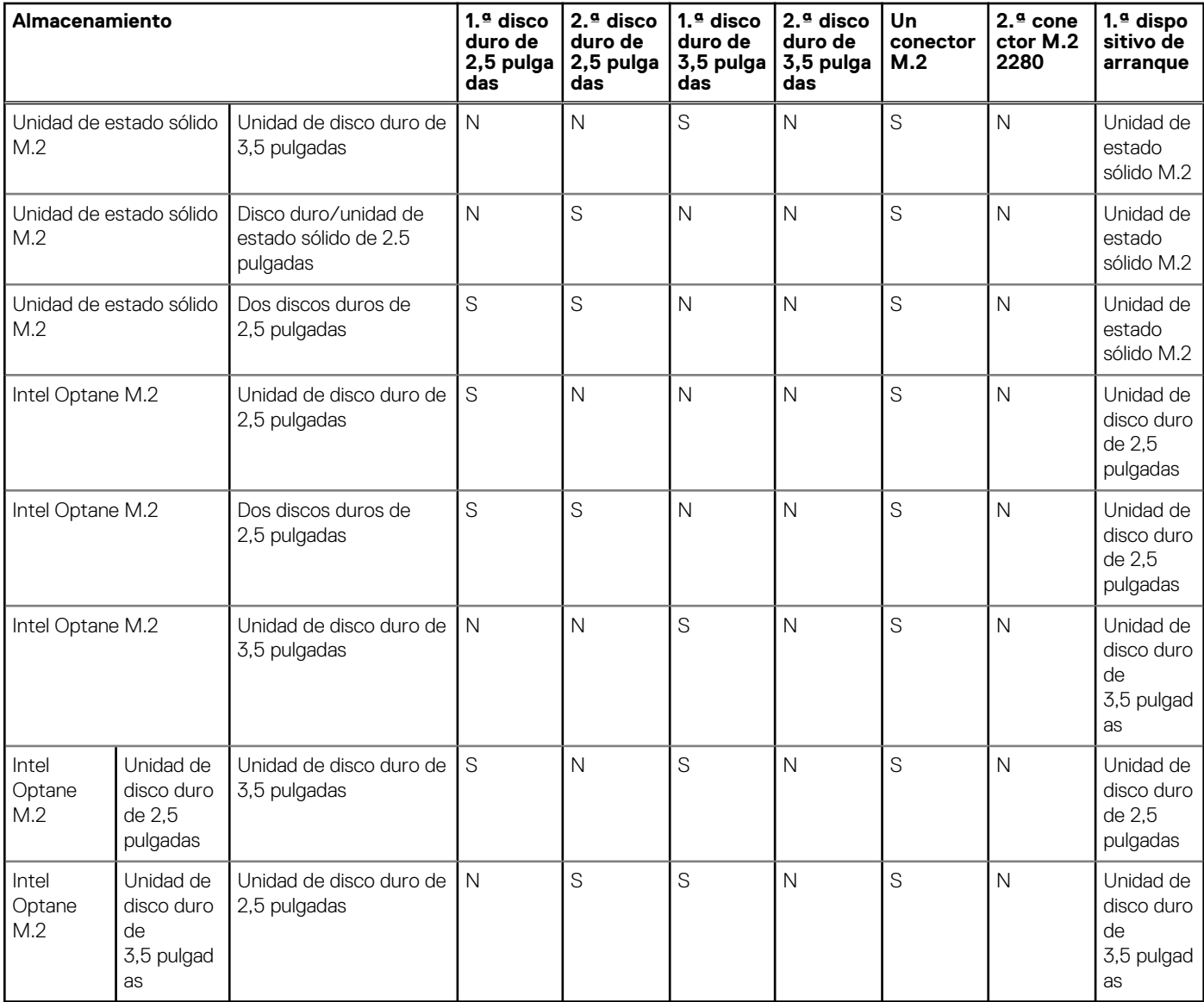

#### **Tabla 15. Especificaciones de almacenamiento**

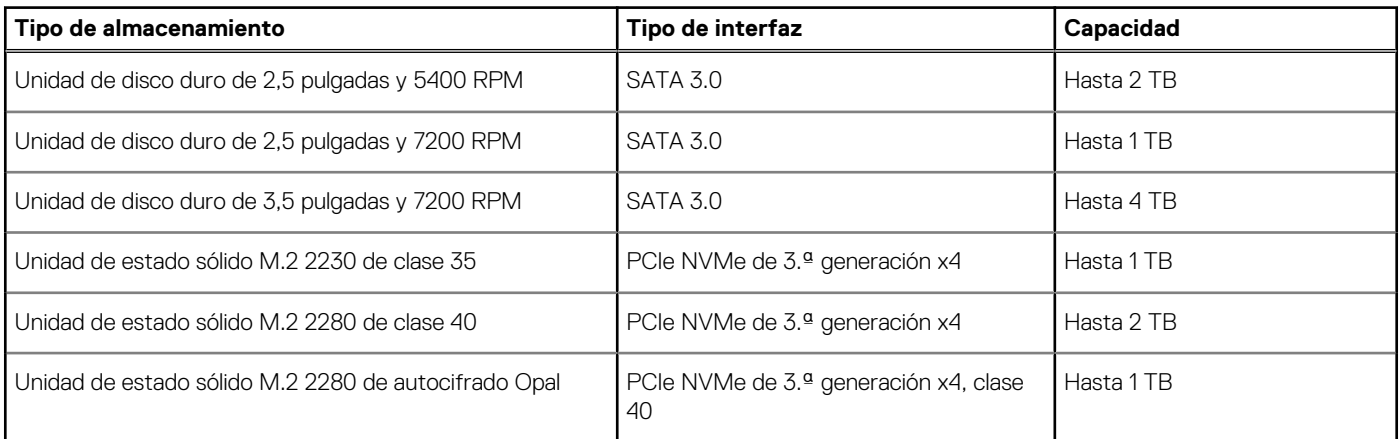

### **RAID (arreglo redundante de discos independientes)**

Para obtener un rendimiento óptimo al configurar unidades como un volumen de RAID, Dell recomienda modelos de unidad idénticos.

<span id="page-21-0"></span>**NOTA:** RAID no es soportado en las configuraciones de Intel Optane.

Los volúmenes de RAID 0 (fraccionados, de rendimiento) se benefician de un mayor rendimiento cuando las unidades coinciden, ya que los datos se dividen en varias unidades: todas las operaciones de I/O con tamaños de bloque mayores que el tamaño de sección dividen la I/O y quedan limitados por la unidad más lenta. Para las operaciones de I/O de RAID 0 donde los tamaños de bloque son menores que el tamaño de sección, cualquier unidad de destino de la operación de I/O determinará el rendimiento, lo que aumenta la variabilidad y genera latencias incoherentes. Esta variabilidad es especialmente pronunciada para las operaciones de escritura y puede ser problemática para aplicaciones sensibles a la latencia. Un ejemplo de esto es cualquier aplicación que realice miles de escrituras aleatorias por segundo en tamaños de bloque pequeños.

Los volúmenes de RAID 1 (duplicados, de protección de datos) se benefician de un mayor rendimiento cuando las unidades coinciden, ya que los datos se dividen en varias unidades: todas las operaciones de I/O se deben realizar idénticamente en ambas unidades, por lo cual las variaciones en el rendimiento de la unidad cuando los modelos son diferentes da como resultado que las operaciones de I/O se completen a la velocidad de la unidad más lenta. Aunque esto no provoca el problema de latencia variable en las operaciones de I/O aleatorias y pequeñas, como con RAID 0 en unidades heterogéneas, el impacto es aún mayor, ya que la unidad de mayor rendimiento queda limitada en todos los tipos de I/O. Uno de los peores ejemplos de rendimiento limitado ocurre cuando se utiliza I/O sin búfer. Para garantizar que las operaciones de escritura se confirmen por completo en regiones no volátiles del volumen de RAID, las operaciones de I/O sin búfer omiten la caché (por ejemplo, mediante el bit de acceso a unidad de fuerza en el protocolo de NVMe) y la operación de I/O no se completará hasta que todas las unidades en el volumen de RAID completen la solicitud de confirmación de los datos. Este tipo de operación de E/S elimina por completo cualquier ventaja de unidades de mayor rendimiento en el volumen.

Se debe tener cuidado para coincidir no solo la clase, la capacidad y el proveedor de unidad, sino también el modelo específico. Las unidades del mismo proveedor, con la misma capacidad e, incluso, dentro de la misma clase, pueden tener características de rendimiento diferentes para ciertos tipos de operaciones de I/O. Por lo tanto, coincidir por modelo garantiza que los volúmenes de RAID estén compuestos de un arreglo de unidades homogéneo que proporcionará todos los beneficios de un volumen de RAID sin las pérdidas adicionales cuando una o más unidades del volumen tienen un menor rendimiento.

OptiPlex 7080 soporta configuraciones de RAID con más de un disco duro.

### **Memoria Intel Optane**

La memoria Intel Optane solo funciona como acelerador de almacenamiento. No reemplaza ni se agrega a la memoria (RAM) instalada en la computadora.

**NOTA:** La memoria Intel Optane es compatible con computadoras que cumplen con los siguientes requisitos:

- Intel Core i3/i5/i7 de 7.ª generación o superior
- Windows 10, versión de 64 bits o superior (Actualización de aniversario)
- Versión más reciente del controlador de tecnología de almacenamiento Intel Rapid

#### **Tabla 16. Memoria Intel Optane**

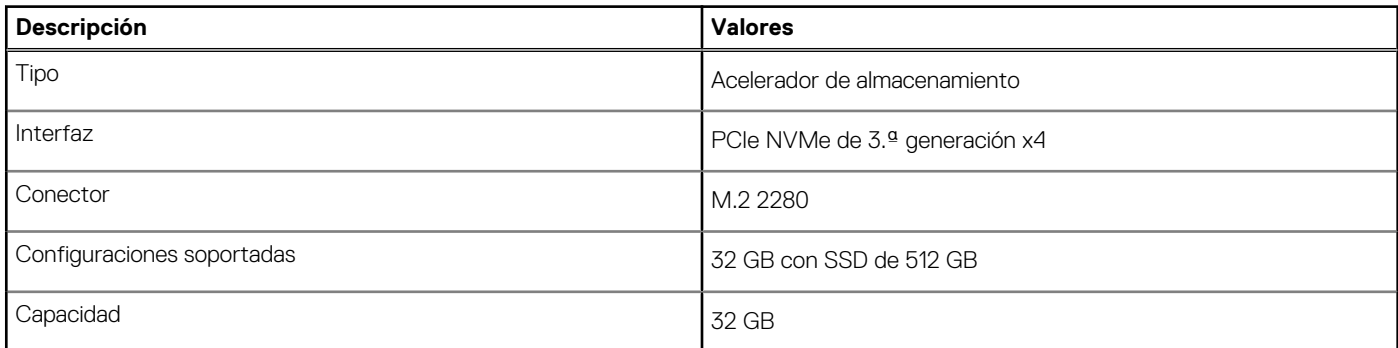

### **Lector de tarjetas multimedia**

En la siguiente tabla, se enumeran las tarjetas de medios compatibles con OptiPlex 7090 de factor de forma pequeño.

#### **Tabla 17. Especificaciones del lector de la tarjeta multimedia**

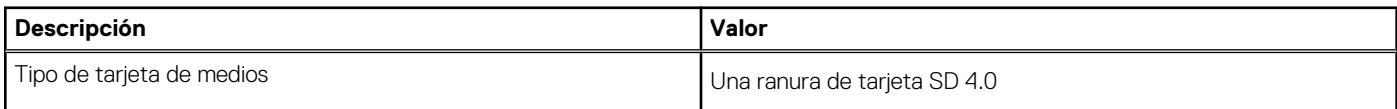

### <span id="page-22-0"></span>**Tabla 17. Especificaciones del lector de la tarjeta multimedia (continuación)**

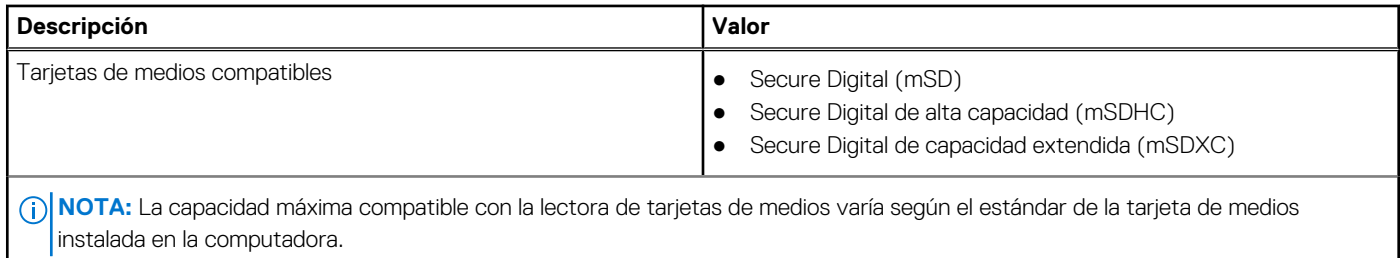

### **Potencias de alimentación**

En la siguiente tabla, se muestran las especificaciones de potencia nominal de OptiPlex 7090 de factor de forma pequeño.

#### **Tabla 18. Potencias de alimentación**

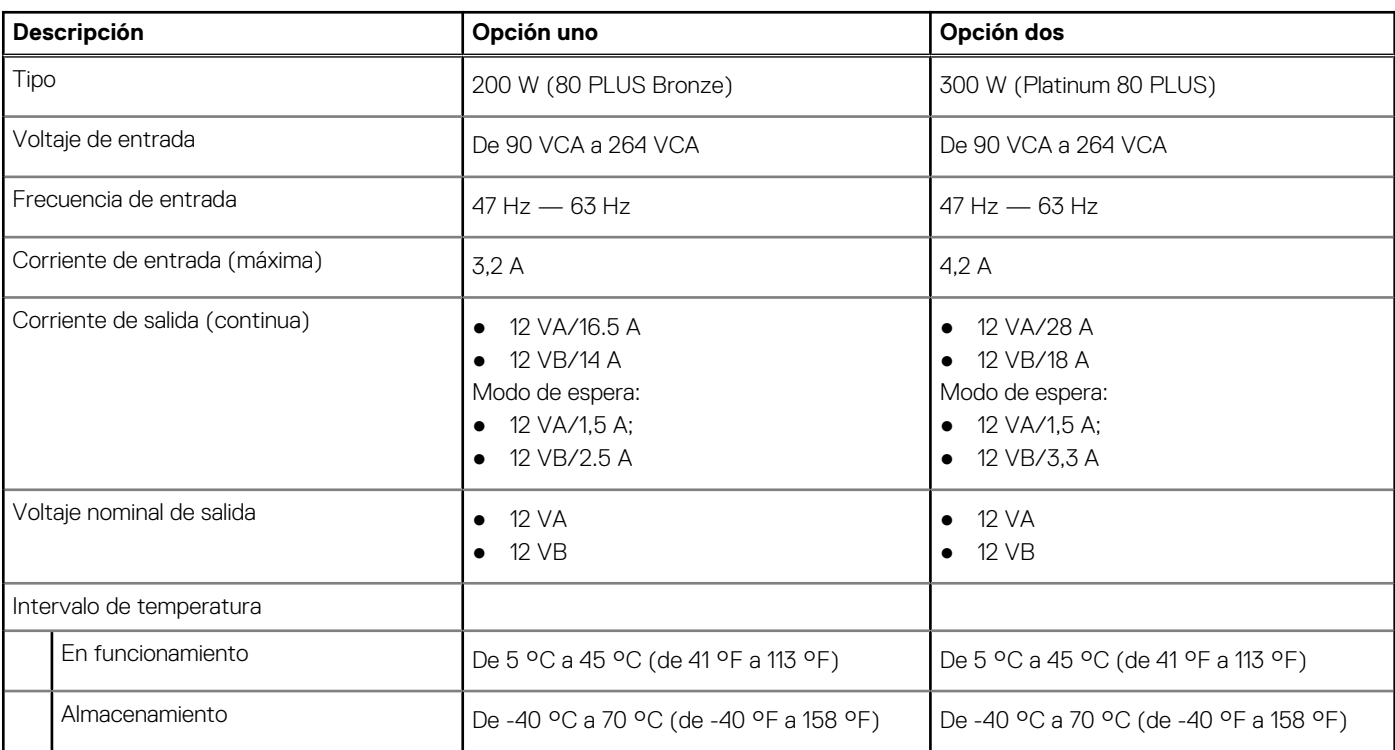

### **Especificaciones del cable de alimentación de la fuente de alimentación**

#### **Tabla 19. Especificaciones del cable de alimentación de la fuente de alimentación**

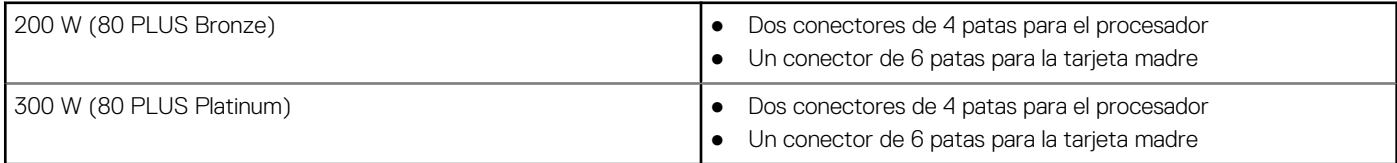

### **GPU: integrada**

En la siguiente tabla, se enumeran las especificaciones de la unidad de procesamiento de gráficos (GPU) integrada soportada por OptiPlex 7090 de factor de forma pequeño.

#### <span id="page-23-0"></span>**Tabla 20. GPU: integrada**

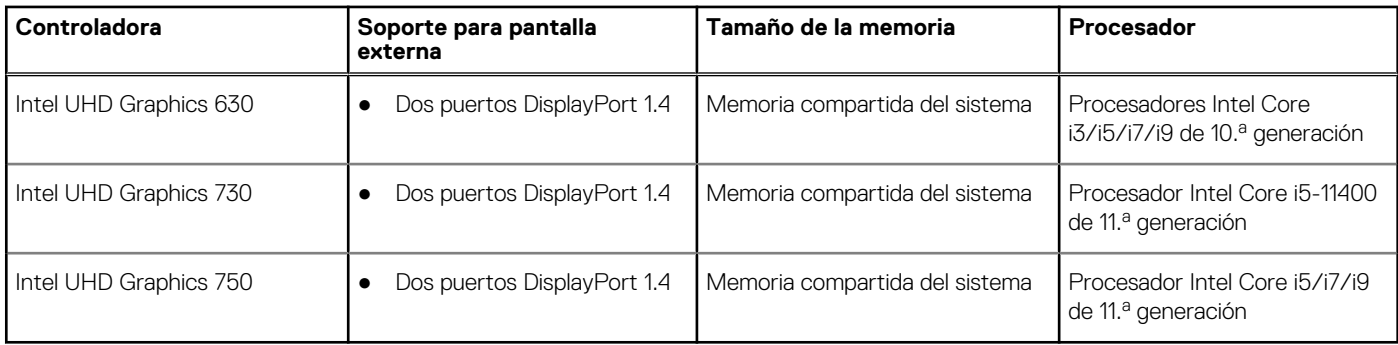

### **GPU: discreta**

En la siguiente tabla, se enumeran las especificaciones de la unidad de procesamiento de gráficos (GPU) discreta soportada por OptiPlex 7090 de factor de forma pequeño.

### **Tabla 21. GPU: discreta**

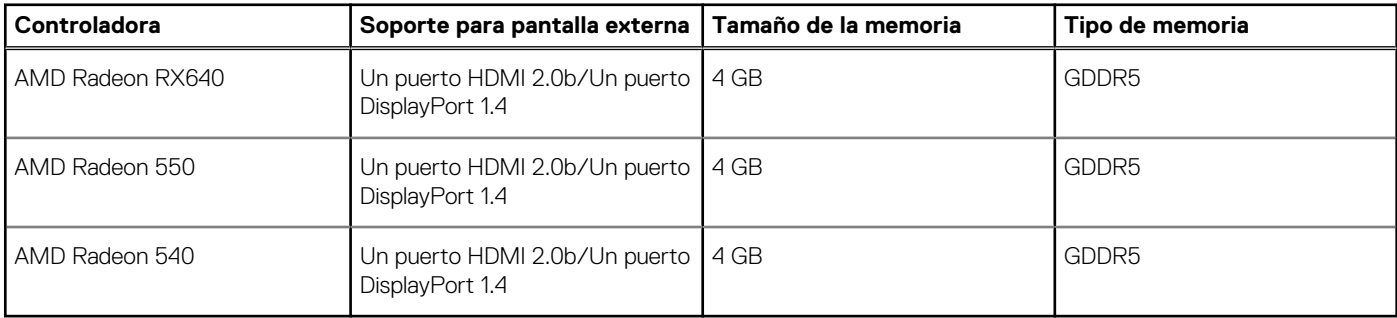

### **Matriz de soporte para múltiples pantallas**

### **Tabla 22. Integrado: Matriz de soporte para múltiples pantallas**

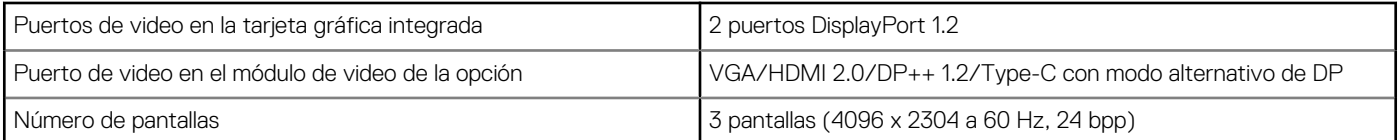

### **Tabla 23. Discreto: matriz de soporte para múltiples pantallas**

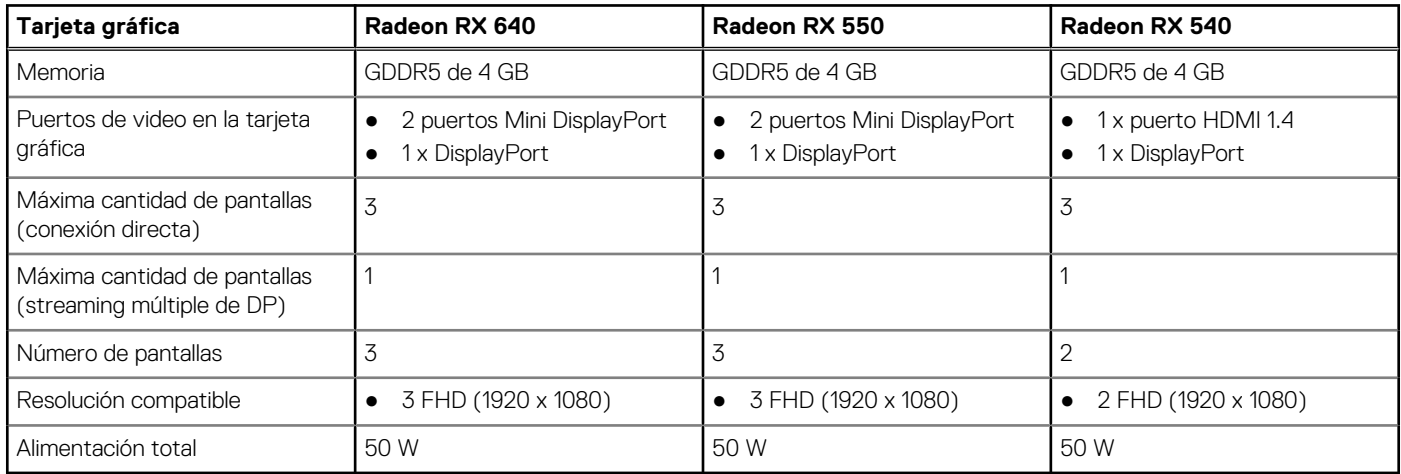

### <span id="page-24-0"></span>**Entorno de almacenamiento y funcionamiento**

En esta tabla, se enumeran las especificaciones de funcionamiento y almacenamiento de OptiPlex 7090 de factor de forma pequeño.

**Nivel de contaminación transmitido por el aire:** G1 según se define en ISA-S71.04-1985

#### **Tabla 24. Entorno del equipo**

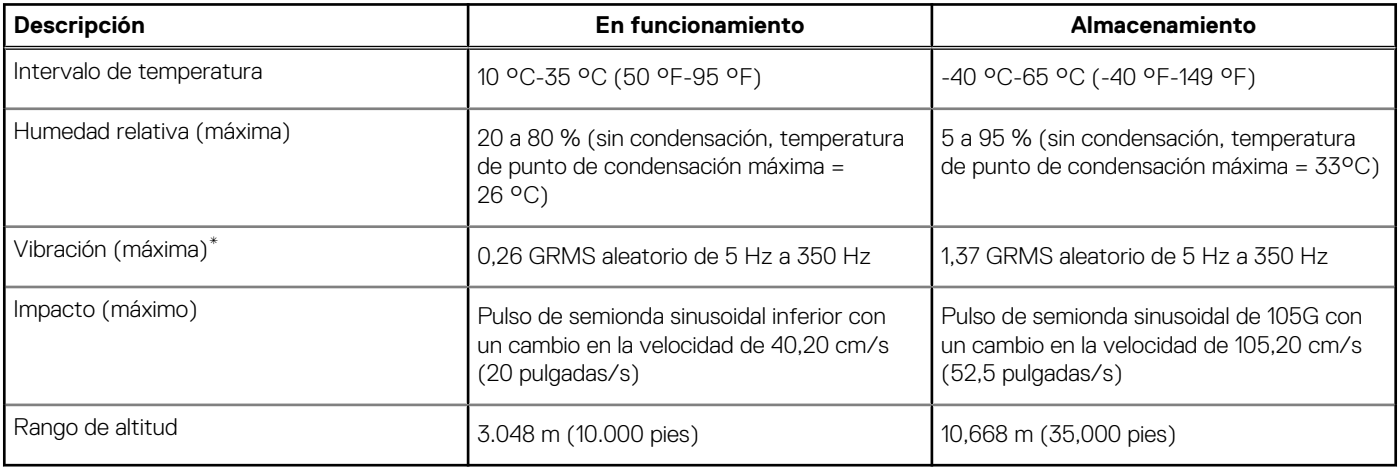

### **PRECAUCIÓN: Los rangos de temperatura de funcionamiento y de almacenamiento pueden variar entre los componentes, por lo que el funcionamiento o el almacenamiento del dispositivo fuera de estos rangos pueden afectar el rendimiento de componentes específicos.**

\* Medido utilizando un espectro de vibración aleatoria que simula el entorno del usuario.

† Medido utilizando un pulso de media onda sinusoidal durante 2 ms cuando el disco duro está en uso.

## **Energy Star, EPEAT y módulo de plataforma de confianza (TPM)**

### **Tabla 25. Energy Star, EPEAT y TPM**

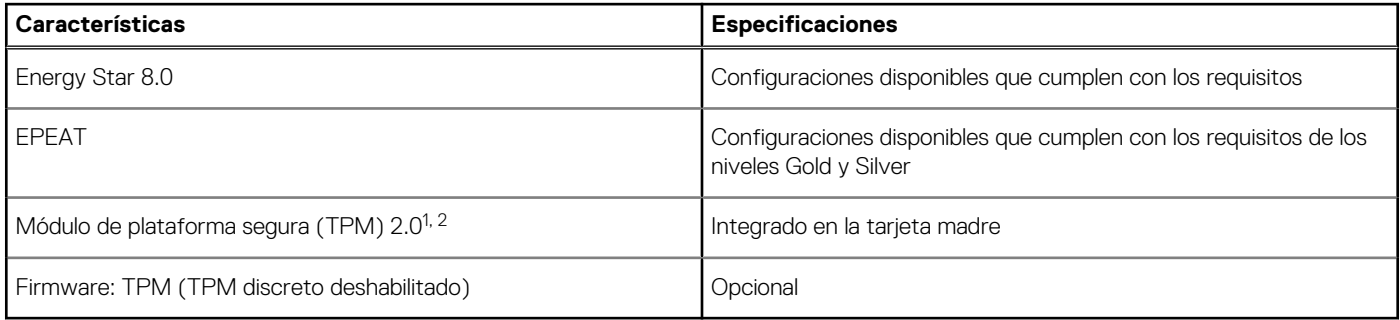

### **NOTA:**

1 TPM 2.0 tiene la certificación de FIPS 140-2.

 $2$  TPM no está disponible en todos los países.

# **Obtención de ayuda y contacto con Dell**

# <span id="page-25-0"></span>Recursos de autoayuda

Puede obtener información y ayuda sobre los productos y servicios de Dell mediante el uso de estos recursos de autoayuda en línea:

#### **Tabla 26. Recursos de autoayuda**

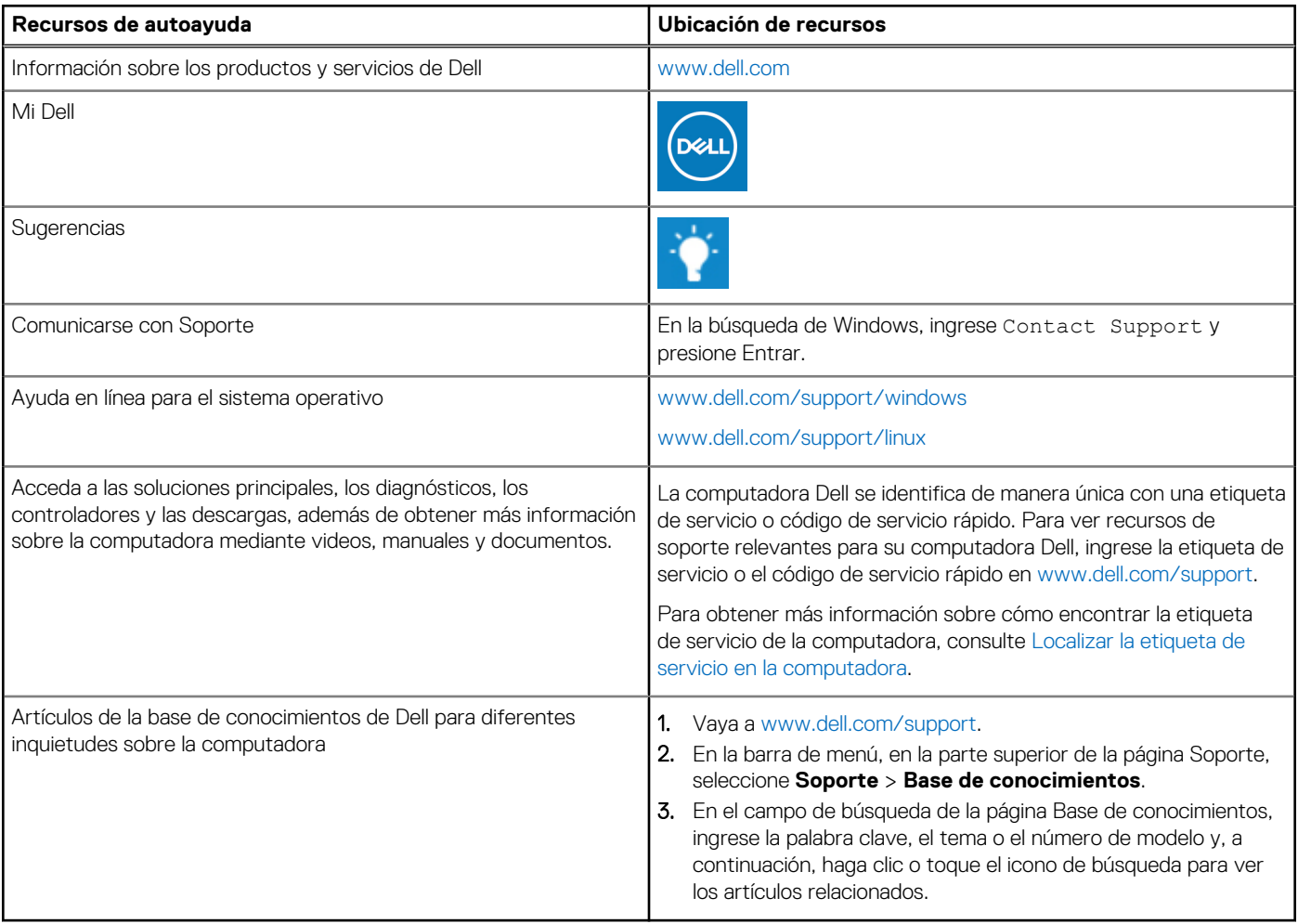

## Cómo ponerse en contacto con Dell

Para ponerse en contacto con Dell para tratar cuestiones relacionadas con las ventas, el soporte técnico o el servicio al cliente, consulte [www.dell.com/contactdell](https://www.dell.com/contactdell).

**(i)** NOTA: Puesto que la disponibilidad varía en función del país/región y del producto, es posible que no pueda disponer de algunos servicios en su país/región.

**(i) NOTA:** Si no tiene una conexión a Internet activa, puede encontrar información de contacto en su factura de compra, en su albarán de entrega, en su recibo o en el catálogo de productos de Dell.